## <span id="page-0-0"></span>**คู่มือการใช้งานมอนิเตอร์Dell™ E2011H**

[řłŇůĂďłĿşðĹ¯ŀčŠĹÐŽő¼](file:///C:/data/Monitors/E2011H/th/ug/about.htm) łäFń¾FLŰĐďÓG. [łŀăŢýŰÐŀŞðĹŚę¾Ðćą](file:///C:/data/Monitors/E2011H/th/ug/operate.htm) **łĕŚŰţŠĆĿ−ĚŀřşŐŰĹĐFŰŞ** [¯ŀŽćŞďł](file:///C:/data/Monitors/E2011H/th/ug/appendx.htm)

## **หมายเหตุ ข้อสังเกต และข้อควรระวัง**

 $\mathscr U$  หมายเหตุ: ĚlĂŤŕĞ£ŊŔŰŔꏳŽI-ğŇůûďĂJĚŰŐ¼TŇŰŊŚĹŞŕĦĹ*ă*ġ¼Ű¼ŇŕĹ£ŠŤŰŞ

△ ข้อสังเกต: ŠŰęŁÐřŦäšőĞĭĐĹĿŞFäŀĂğŇűĹłðřł?¼ŠřŰŞLşĺŧǎż¼ŚďàŁĕŔ−řęŇĂŠŰĹłąŚąŚĿŎĭfŭŇlĕĔąŇřąŇĤĐĆĿ−Ěŀ

**ข้อควรระวัง: ข้อควรระวัง ระบุถึงโอกาสที อาจเกิดความเสียหายต่อทรัพย์สิน การบาดเจ็บต่อร่างกาย หรือการเสียชีวิต**

**ข้อมูลในเอกสารนี อาจเปลี ยนแปลงได้โดยไม่ต้องแจ้งให้ทราบล่วงหน้า © 2010 Dell Inc. สงวนลิขสิทธิ** 

ĚŰŀġŻŀÞŻŰŀęůďŞĚŞňŮĐęŮďŞŢ¾ĚäŐĹġĿŰDĚ÷¾ŠĹÐřĹłęŀäŞŇŰś%Ăţŀůţ%Űäl∉ĹŞő−ŀFřĆŮŞąŀĂąŁĘ¼źĹĿŀĘäðłŀ Dell Inc. ś%Ăř¼Ů∦Čŧ¥4

ZZODEEMGORINGAUT Del Salsan Del Salsasiu Dell ZOLZZODEEMGORIALE Dell Inc. *Microsoft, Windows* iODSZZODDEMMEZUEEMMEZUEEMMEZUENGAUSMOSED Microsoft Corporation TS<del>C</del>ZIP<br>Li-änli-Sal/超近空間の区域: Intel iODSZZODDEMMEZUMS/GNOMENT

อาจมีการใช้เครื่องหมายการค้า และชื่อทางการค้าอื่นในเอกสารฉบับนี้เพื่ออ้างถึงรายการและผลิตภัณฑ์เป็นป้องกับ Dell Inc. ขอประกาศว่าเราไม่มีความสนใจในเครื่องหมายการค้าหรือชื่อทางการค้าอื่นเอกเหนือจากของบริษัทเอง

**รุ่น E2011Ht, E2011Hc.** 

**มิ 2010 Rev. A00** 

#### <span id="page-1-0"></span>łąLstĆĂLĐĚŞŰel<del>ă</del>şĿ−

#### **เกี ยวกับจอภาพของคุณ คู่มือการใช้งานมอนิเตอร์Dell™ E2011H**

- **O** ĹőĆă¼źŢŞkaůĹĐ
- **·** Žő¼ęsĿFŕŠĹĐćąńF L¼<sup>3</sup>ź
- ýńŰŞęů戴ą(ĆőůŽďşŽőFŮĐĆ
- $\bullet$  ŠŰĹ·ŔąðŻŀřďŀŠĹĐðĹ¯Ič
- Žďl-ęl-lăоŰlŞčąLłŚĹ޾źřčąĂź
- SśĂşŀĂčńłřÞąŚąlŽő¼ę·şĿFńŠĹĐðĹ<sup>-</sup>lč LCD
- · ŽŔůŐlěké<br />  $\bullet$  22

## <span id="page-1-1"></span>**อุปกรณ์ในกล่อง**

ðŬkŠĹĐŽő¼ðټęůÐŀčãŰĹĹŐÓã¼źFŀăĂłł¥¥ŰŀŞąũŀоŔŢĚŰŚŞûŢðdûţ?«ŰälşĹőĞ¥XŽžşğőWrŰŞŚął <u>Ff¥ÆŰ Dell</u> ĞŰŀŇĹőÓã¼åçůŽăş

**by หมายเหตุ**: ĹőĆă¼źşŀĐĹĂůlĐĹŀðřĆŮŞĹőĆä¼źřęăń· ŚąlĹŀðţůf¼ŰjŤŰŀčăŰĹ-ŎĹvkę·sĿFńĚãŐĹęŐůĹŠŰĹ·ŔąsŀĐĹĂůlĐĹŀðţůvĂŀŢĚŰŢŞşŀĐĆäľřğĐ

**หมายเหตุ:** łŀă ₣ń¾ ₣ĿŰÐ Ţ¾ ĂŐŞ ĹŐůŞ ť, śĆă¾ ¾Ŕ ğŇů ŽŔů·ŐĹ łŀă ĂŐŞ ₣ŀ· ąŻŀ¾Ŀş łŀă ₣ĿŰÐ Žůŀ ęŻŀĚăĿş ŽŻŀ ŚŞľŞŻŀ ŢŞ łŀă ₣ń¾ ₣ĿŰÐ. l ðĹ¯ŀč **DOLL**  $\overline{\text{H}}$ I l ęŀĂţđ l ęŀĂ VGA (₣ůĹłĿşðĹ¯ŀč)

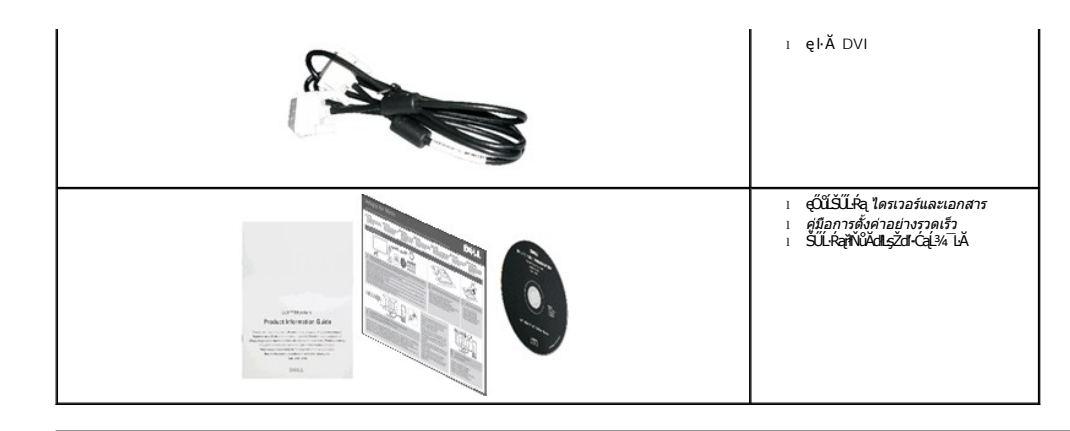

### <span id="page-2-0"></span>**คุณสมบัติของผลิตภัณฑ์**

ðĹŚę¾Đ湌şşðĹŚşŞ Dell™ Professional E2011H ŢýŰğălŞMeřĚǎźýŞŕ¥ŚĹŊŴğáńlpźŚşđńąźşlĐ (TFT) ðĹćąňřĚąď (LCD) ŚąľŚęŊd̹ţŁD ĺŞîĦǎ¥vã¼egEFi4EByŰ:

- čOGŠNB4R läBSUal 20 SHU (50.80 þ.) (dl34TSSSSÁGAÐŐ), ZdI-ąlfLNA¾ 1600 x 900 ăLĐăLşiläSę¾ÞćafFÜ•ðL lčś¾ATýUZdI-ąlfLNA¾ą¾ąÐ
- Žďŀ·ęŀ·ŀăĞŢŞłŀăĆăĿşřĹŇĂÐ
- Žďŀ·ęŀ·ŀăĞŢŞłŀăĆăĿşřĹŇĂÐ, čąńłĚ·őŞ, ĂŐ¾ŚŞď₣ĿŰÐ ŚąľĚ·őŞ
- ŠŀŀĹĹĎŚġĶĹŸĄĸĹĔġŔŶġĔŧġĘĦŶĸŀĹĎŠŖŸ4100 · ·. Fŀ··ŀFă?ŀŞŠĹĐ Video Electronics Standards Association (VESA™) řČŮŎĹſĎŀŒſŊŖŀ¥ŕĤ^ÆLĹĎ
- Žďŀ·ęŀ·ŀăоŰŀŞčąĿłŚąľřčąĂźĞŰŀăľşşŠĹÐğůŀŞăĹÐăĿş
- łŀăĆăĿşŚ₣ůÐŚşşŚę¾ÐćąşŞĚŞŰŀðĹ (OSD) řčŐůĹŽďŀ·ęľ¾ďłŢŞłŀă₣ĿŰÐŽůŀŚąľĆăĿşŚ₣ůÐðĹ¯ŀčŢĚŰřĚ·ŀľę·
- ÞĹđFźŚď㟌ąl作ĹłęŀăŠŰĹ·ŔąĆălłĹş¾ŰďĂŚđŰ·ŠŰĹ·Ŕą (INF), ŚđŰðŁşŽŔŮęŇĚĆĨč (ICM), ŚąlŕĹłęŀăŠŰĹ·ŔąćąńF¯Ŀ¼ªź
- Žő¼ę·şLEn<sup>3</sup>⁄4ŰlŞlilăĆălLĚĂL½ «čalLĐĐIŞřĆŮŞtĆFI»·ŠŰLİZILE޾ŠLIÐ Energy Star
- ýŰĐąŨÍŽăŐŰĐlŞĚąîŞ
- ·Ňäl§şşăŕĚiĕFLďřŽãŐŰ£Ð
- Žďŀ·ęŀ·ŀăĞŢŞłŀăřĆąŇůĂŞðŀŀĹĿFăŀęůdޯŀŠşşţď¼źęłăŇŞţĆřĆŮŞĹĿFăłęůdޯŀč·ŀFăªŀŞŢŞŠ¼ľğŇůĂĿĐŽĐţdŰÞňůĐŽő¼¯ŀčŠĹĐ¯ŀč
- řÐńŞEPEAT
- ą¾ĺŀśąřðŞ
- ŚłŰďĆąĹ¾śąĚľĚŞĿł ŚąľĆąĹ¾ęŀăĆăĹğęŻŀĚăĿşŚćÐðĹřğůŀŞĿŰŞ
- FLdd®kådDDIŞŚę¾Dã¥klşčąLĐDIŞğŇůĹŞŕřFĹăźłŻłąLĐŢýŰŢŞŚşşŠĹĐřďąłŏáŕĐ
- ·ŀčăŰĹ·łĿşÞĹđ₣źŚďăź PowerNap(·ŀčăŰĹ·łĿş CD ğŇůŚŞş·ŀčăŰĹ·łĿş·ĹŞńř₣Ĺăź)

## <span id="page-2-1"></span>**ชิ นส่วนและปุ่มควบคุมต่างๆ**

#### **มุมมองด้านหน้า**

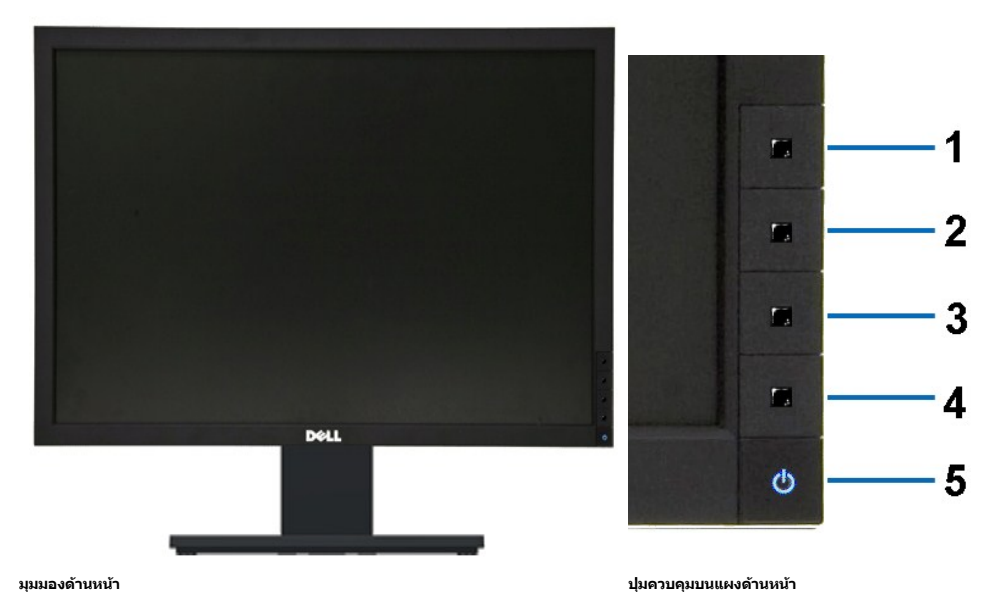

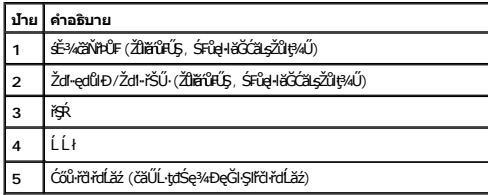

## **มุมมองด้านหลัง**

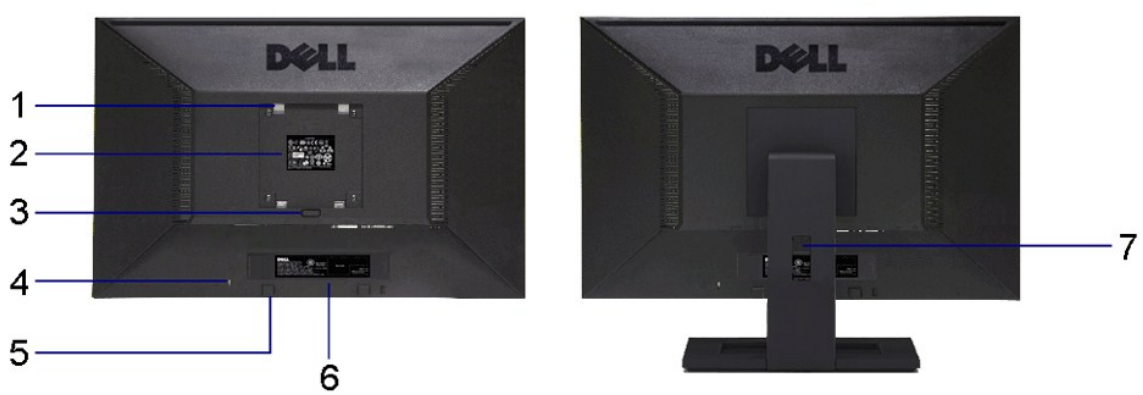

**มุมมองด้านหลัง มุมมองด้านหลังพร้อมขาตั งจอภาพ**

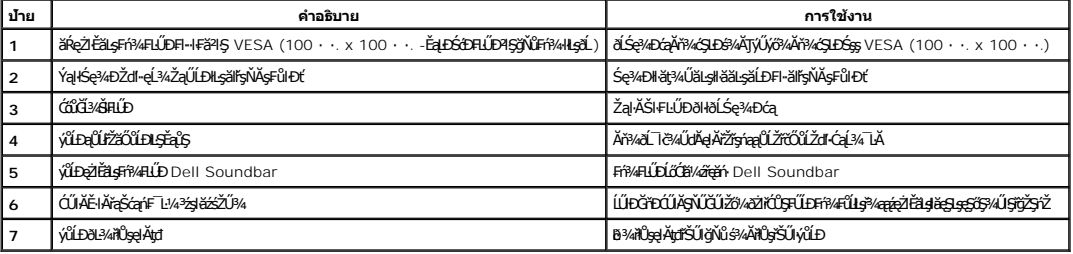

## **มุมมองด้านข้าง**

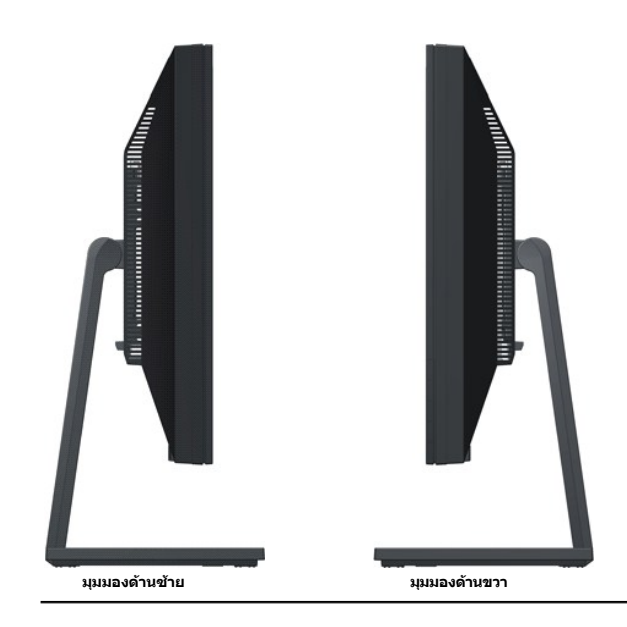

## **มุมมองด้านล่าง**

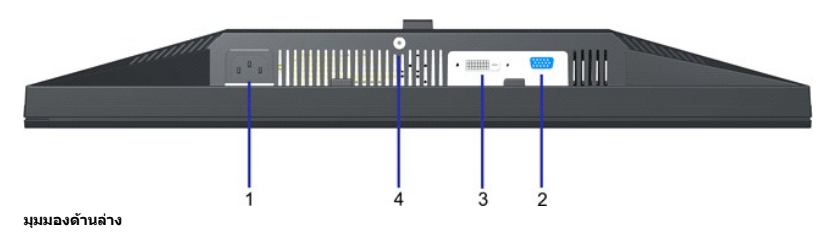

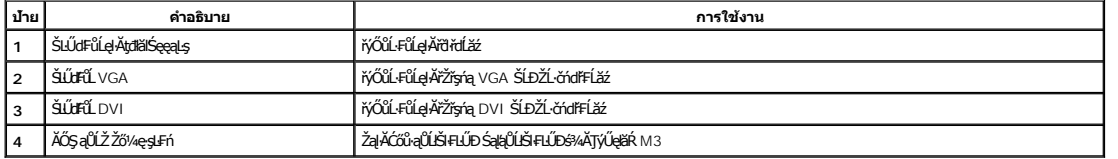

## <span id="page-4-0"></span>**ข้อมูลจําเพาะของจอภาพ**

## **ข้อมูลจําเพาะของจอแบน**

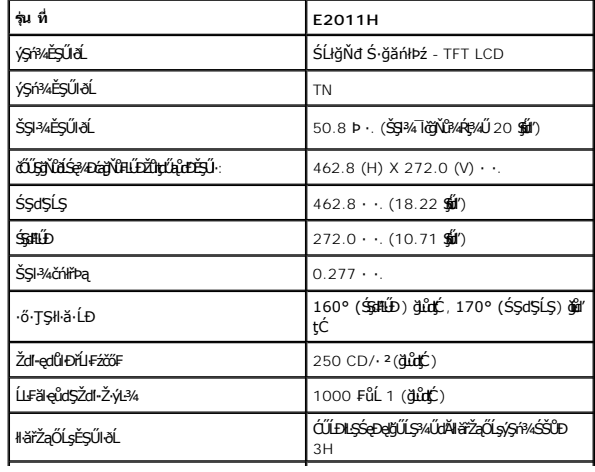

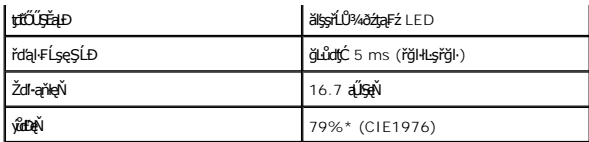

\*[E2011H] ýůďÐęŇ (ğĿůďţĆ) řĆŮŞţĆ₣ŀ··ŀ₣ă²ŀŞłŀăğ¾ęĹş CIE1976 (79%) Śąľ CIE1931 (68%)

## **ข้อมูลจําเพาะความละเอียด**

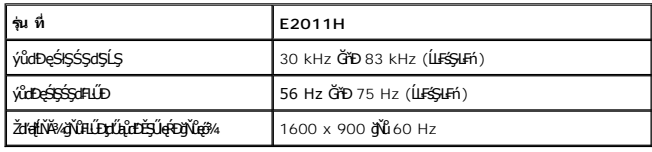

## **โหมดวิดีโอที รองรับ**

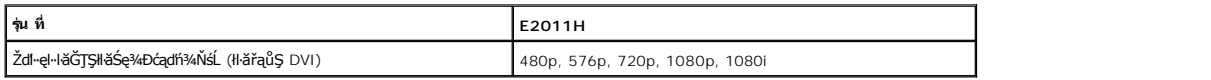

## **โหมดการแสดงผลที ตั งไว้ล่วงหน้า**

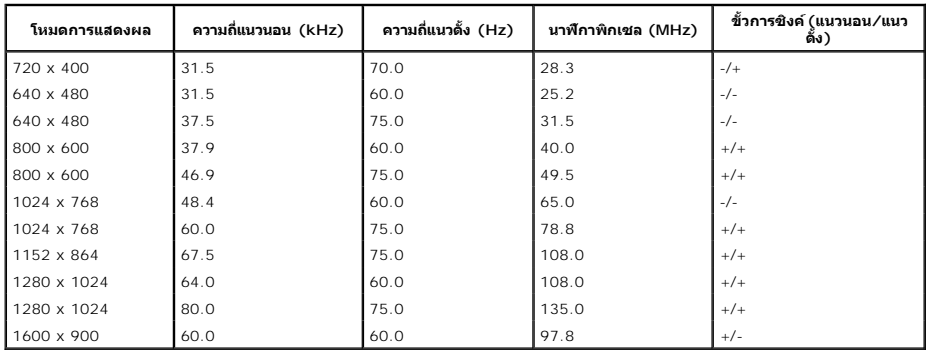

## **ข้อมูลจําเพาะระบบไฟฟ้า**

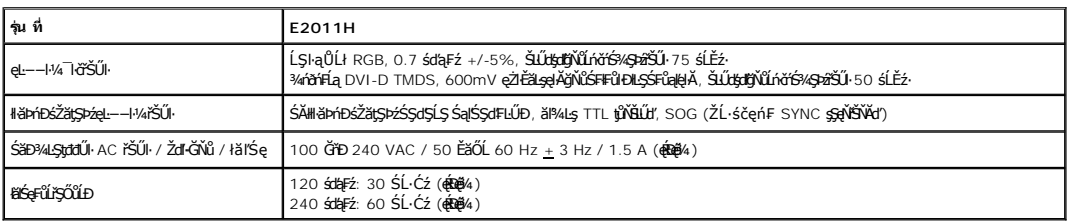

## **คุณลักษณะทางกายภาพ**

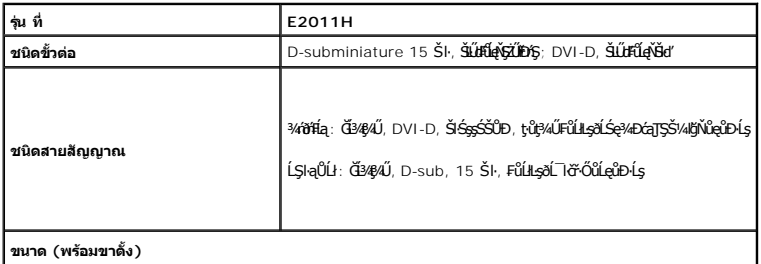

<span id="page-6-0"></span>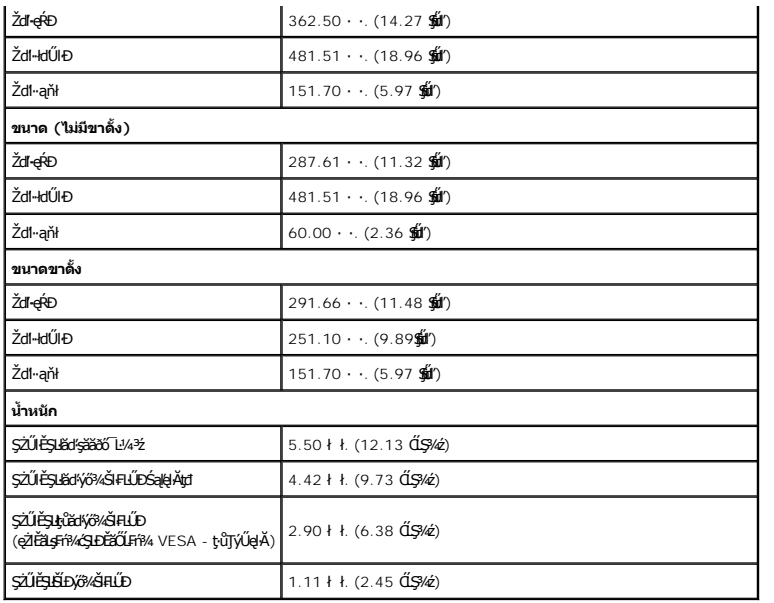

### **คุณลักษณะด้านสิ งแวดล้อม**

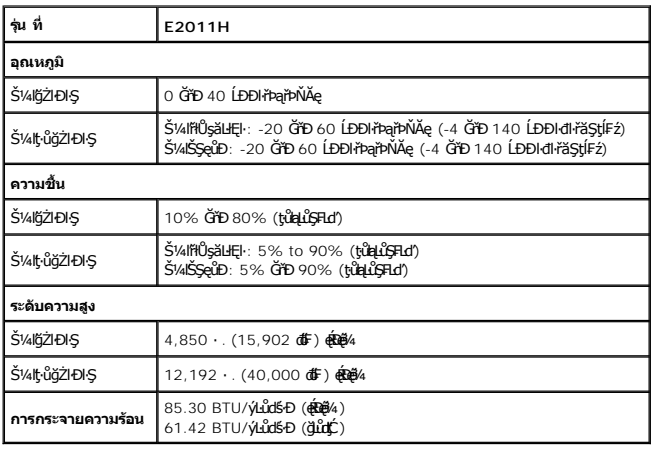

### **โหมดการจัดการพลังงาน**

ĠIJžŷĸŇŧĕ%ĘŧŴŔŧſŦĸŦġŶſŦŶĸŦIJŊŖŇŇŶŰţĿŶŹIJĦşDPM? ŚĹĐ VESA ďĠę%DźġŀŀŀĠŖMŀijŶŰĿŔŖĸIJŢŴŊŖŔŴĹĿŖĿĦŗŖĨŖŖŴŔĬŴĹĨ'nIJmIJbŦĸſĬmĸŔvŗĸĿŴ<br>ŽĹċŕďĦĹĭŕŦátŒşţĿ—H¼ďKĆŰŖŤŕĔſŐĹĨĆĔVĸŹŻŀŦŎŰŀŎŰĹŔąĺŐĨŖſŔĹŦĸĨŀſŖĿſŎŹŊŎŢĔŴŔŴĹĿŦġĿŦĤĿŦŎĹŢŎŔŎŖĿŖĿŦĿŢĸĸĿĿĿĸĸĿĿŦĿĸĔĹ

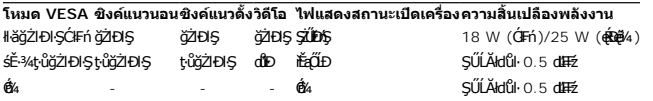

OSD ðľġŻŀĐŀŞřÝčŀľŢŞśĚ·¾łŀăġŻŀĐŀŞĆłFńřğůlŞĿŰŞ řŐůĹł¼Ćőů·Ţ¾ť ŢŞśĚ·¾ Active-off ĚŞŰŀðLáŠę?4ĐŠŰ.ŽďŀFŮLtĆŞŇŰ:

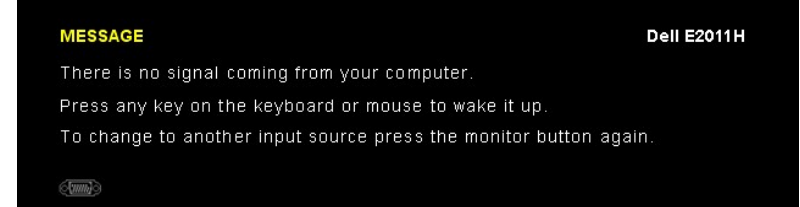

řĆń¾ğŻŀÐŀŞŽĹ·čńďř₣Ĺăź ŚąľðĹŚę¾Ðćą řčŐůĹŢĚŰęŀ·ŀăĞŢýŰÐŀŞ OSD ţ¾Ű.

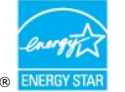

**หมายเหตุ:** ðĹŚę¾Ð湪ŇŰćąń₣₣ŀ··ŀ₣ă²ŀŞŠĹÐ **ENERGY STAR**®

\* łŀăţ·ůŢĚŰ·ŇłŀăęńŰŞřĆąŐĹÐčąĿÐÐŀŞřąĂŢŞśĚ·¾ Ćń¾ ęŀ·ŀăĞğŻŀţ¾Űś¾ĂłŀăĞĹ¾ęŀĂţđĚąĿłĹĹłðŀłðĹŚę¾ÐćąřğůŀŞĿŰŞ

### **การกําหนดพิน**

**ขั วต่อ VGA**

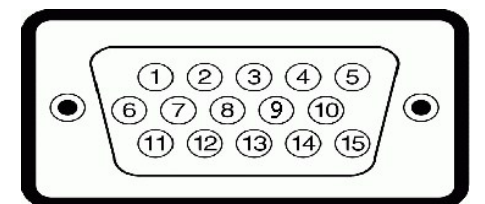

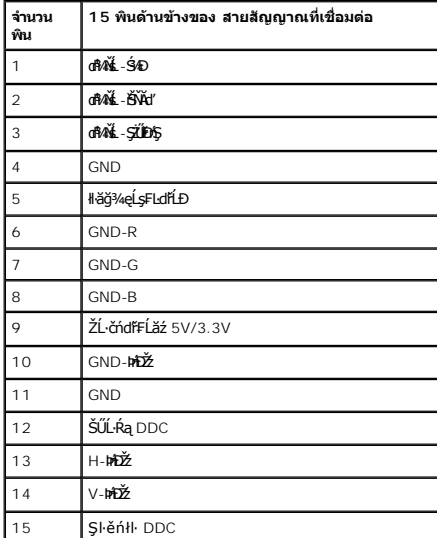

### **ขั วต่อ DVI**

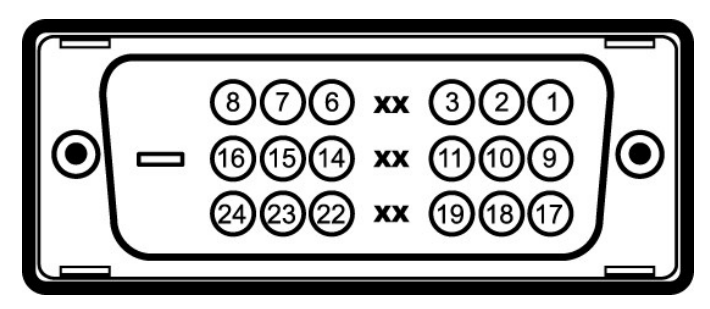

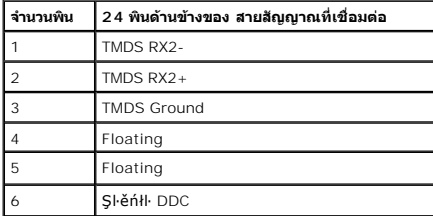

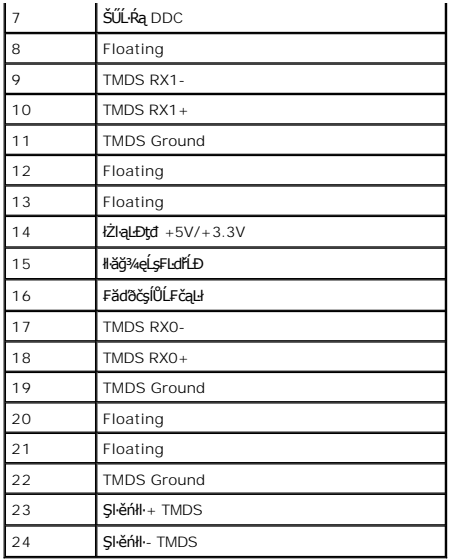

### <span id="page-8-0"></span>**ความสามารถด้านพลักแอนด์เพลย์**

Žő¼ęŀ·ŀăĞ₣ń¾₣ĿŰÐðĹŚę¾ÐćąŢŞăľşşğŇůřĆŮŞŚşşčąĿłŚĹ޾źřčąĂźţ¾Ű ðĹŚę¾ÐćąðľŢĚŰŠŰĹ·ŔąĆăľðŻŀřŽăŐůĹЊĹÐðĹŚę¾Ðćą (EDID) łĿşăľşşŽĹ·čńďř₣Ĺăźś¾ĂĹĿ₣śŞ·Ŀ₣ń ś¾ĂŢýŰśĆăś₣ŽĹąŚýŞřŞąŠŰĹ·ŔąłŀăŚę¾Ð ćą (DDC) řčŐůĹğŇůăľşşęŀ·ŀăĞ₣ĿŰÐŽůŀŽĹŞđńł₣ĿďřĹÐţ¾Ű ŚąľĆăĿşłŀă₣ĿŰÐŽůŀ₣ůŀÐť ŠĹÐðĹŚę¾ÐćąŢĚŰřĚ·ŀľę·ğŇůęő¾ łŀă₣ń¾₣ĿŰÐðĹ¯ŀčęůďŞŢĚ−ůřĆŮŞăľşşĹĿ₣śŞ·Ŀ₣ń Žő¼ęŀ·ŀăĞřąŐĹł₣ĿŰÐŽůŀĹŐůŞť ţ¾ŰĞŰŀ₣ŰĹÐłŀă ¾Ŕ ăŀĂąľřĹŇĂ¾řčńů·ř₣ń·řłŇůĂďłĿşłŀăřĆąŇůĂŞłŀă₣ĿŰÐŽůŀðĹ¯ŀčţ¾Űð[ŀł łŀăŢýŰÐŀŞðĹ¯ŀ](file:///C:/data/Monitors/E2011H/th/ug/operate.htm)č

### <span id="page-8-1"></span>**นโยบายพิกเซลและคุณสมบัติของจอภาพ LCD**

ălEdűlDlälsdŞlläćańFðL lč LCD tüTýűãOűLDó9AQFngNŭBRESQDEalAbírhagNúqdűDZDgNüTgQBQWüvNNaFQNŭASSCaDHYŭDLDHUQ34MAQHUQHXLLS264MaQHXDLEGOL (ZDDNaSQ4DGQEGOL)<br>Ždl-el-läGTŞIläTyŰDIŞ eZlEăLsŠŰLfajthů frnMüÄdllsŽő¼ TčSalbhkaSLDðLTčŠ

### <span id="page-8-2"></span>**คู่มือการดูแลรักษา**

#### **การทําความสะอาดจอแสดงผลของคุณ**

้∕∱ุ∖ิ ดำเตือน∶ อ่านและปฏิบัติตาม <u>ขั้นตอนเพื่อความปลอดภัย</u> ก่อนที่จะทำความสะอาดจอภาพ

 $\bigwedge$ ิ คำเตือน : ก่อนที่จะทำความสะอาดจอภาพ ให้ถอดปลั๊กสายไฟจอภาพออกจากเต้าเสียบไฟฟ้า

ęŻŀĚăĿşďħĬŇğŇŮąŃğŇĂĞĴĔŰĊŀŕşĿFŕŀFŀŽŹŀŚŞĽŞŻŀŢŞăŀĂŧŸ¥ŰŀŞąŨĐ Š¼ĽŞŹŸĔŹŰĹĿĹĹŀŎŀĶĕĞŎĨĿŸĸŶĿŶĸŶĠŹŀŹĿŎĹŸĸŔŚąŎĹĨŀč:

ÓĎĽÓŁ ĽÓŁ → ĎĽ, JÁDH, ÁDL, PRODUKT JE ZONA ŽIVÝ STATOV SE ZONA JEDOVA STATOVALA JA NA PRODUKT SARADNA SO PORTA

ı ŢŞŀĕğŻŀăl-şŧĹŀ¾ĔŞŰdŰĹĐŀĿŞţādŰŀęĞſ⊧ŢŷŰċŰŀŞŐŀŶŐŀŐŀŶġŎĸŐŚġĔŀŀĸŕĞŴŕŐŀŊŔŎŖĠŗ¼ŰŢŷŰŀŔŀĄĿŒŎŊŔĿĠŊŎŀŔĿĠŎŔĿŎŔŢŐŔĿĠŢŐŔĹġ

<span id="page-9-0"></span>łąĿstĆĂĿĐĚŞŰŀęŀăşĿ−

#### **ภาคผนวก**

**คู่มือการใช้งานมอนิเตอร์Dell™ E2011H**

·ŽŻŀŚŞŚZŀřăŐŮĐŽď ĆąĹ¾TL

**·** ŠŰĹęĿĐřIFŠĹĐ FCC (TSęĚăL<sup>2</sup>ĹřáňliřgůŞLŰŞ)

 $\bullet$   $F^2/F^2$ 

# <span id="page-9-1"></span> $\overline{\mathcal{L}}$ ิ คำเตือน : ขั้นตอนเพื่อความปลอดภัย

**คําเตือน: การใช้ตัวควบคุม การปรับแต่ง หรือกระบวนการอื นๆ ที นอกเหนือจากที ระบุไว้ในเอกสารนี อาจทําให้เกิดไฟฟ้าช็อต อันตรายจากกระแสไฟฟ้า และ/หรืออันตรายจากอุปกรณ์ได้**

FęŻŀĚăĿşŠŰĹ·ŔąřłŇůĂďłĿşŠĿŰŞ₣ĹŞřčŐůĹŽďŀ·ĆąĹ¾¯ĿĂ ŢĚŰ¾Ŕ คู่มือข้อมูลผลิตภัณฑ์*.*

## <span id="page-9-2"></span>**ข้อสังเกตของ FCC (ในสหรัฐอเมริกาเท่านั น)**

ęŻŀĚăĿşĆăŀŀĐ FCC Ś**ąŠŰ.Ŕą̃#šŴşŠŰṣĿ**ĎźĹŐŖŢĬĔŰĸŔ<del>ĭĠŊŦĔĨŇŴd</del>ĿĞĭŁġŁĂġĹĔ**Ū**ŖŦŚŴşŠŰşĐŽĿġŸŴhttp://www.dell.com/regulatory\_compliance

#### <span id="page-9-3"></span>**ติดต่อเดลล**

**สําหรับลูกค้าในประเทศสหรัฐอเมริกา, โทร 800-WWW-DELL (800-999-3355)**

**หมายเหตุ:** ĞŰŀŽő¼ţ·ů·ŇłŀăřýŐůĹ·₣ůĹĹńŞř₣ĹăźřŞŮ₣ğŇůŢýŰţ¾Ű Žő¼ęŀ·ŀăĞŽŰŞĚŀŠŰĹ·ŔąćŔŰ₣ń¾₣ůĹţ¾ŰðŀłŢşęĿůÐÞŐŰĹćąń₣¯Ŀ¼³ź, ęąńĆğŇů·ŀčăŰĹ·ćąń₣¯Ŀ¼³ź, ŢşęůЊĹÐ ĚăŐĹŚŽ₣ŀąŮĹłćąń₣¯Ŀ¼³źŠĹÐř¾ąąź.

ี เดลล์มีการสนับสนุนออนไลน์ และบริการทางโทรศัพท์และตัวเลือกในการให้บริการของทาง การให้บริการขึ้นอยู่กับประเทศและผลิตภัณฑ์ และบริการบางอย่างอาจไม่มีให้ในพื้นที่ของคุณ **ในการติดต่อฝ่ายขาย ฝ่ายสนับสนุนด้านเทคนิค หรือฝ่ายบริการลูกค้าของเดลล์:**

- **1.** řĂŇůĂ·ý·řďŮşţÞ₣**◌์support.dell.com.**
- **2.** ₣ăďðęĹşĆăľřğĐ ĚăŐĹ¯Ŕ·ń¯ŀŽŢŞř·ŞŔŚşş¾ňÐąÐ **เลือกประเทศ/ภูมิภาค** ğŇůęů調ůŀЊĹÐĚŞŰŀ.
- **3.** Žąńł **ติดต่อเรา** ğŇů¾ŰŀŞÞŰŀĂŠĹÐĚŞŰŀ.
- **4.** řąŐĹłşăńłŀăĚăŐĹąńÐŽźłŀăęŞĿşęŞőŞğŇůřĚ·ŀľę· ₣ŀ·Žďŀ·₣ŰĹÐłŀăŠĹÐŽő¼.
- **5.** řąŐĹłďńİŇłŀă₣ń¾₣ůĹř¾ąąźğŇůŽő¼ęľ¾ďł.

ile u A¥res¥ed″ile voj

<u>kalseRuesulekist –</u>

# ี ความช่วยเหลือในการติดตั้ง PowerNap

läFf%FLŰD PowerNap (ÄůlĐĆäleşždl-ężlřáŮðğżlFl-ŠLŰŞFÚŞFűLtÓŞŇŰ:-

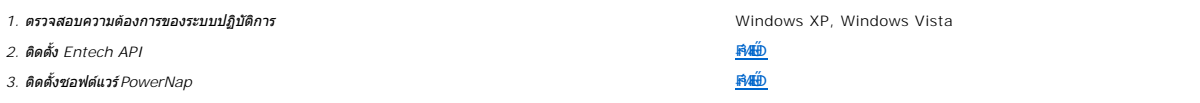

<u>lalsekûřsűlelăst</u>

<span id="page-11-0"></span><u>lal seküEŞÜlelăşl—</u>

### การติดตั้งมอนิเตอร์ มอนิเตอร์ Dell™ E2011H

# ้ถ้าท่านมีเครื่องคอมพิวเตอร์ตั้งโต๊ะ หรือโน๊ตบุ๊ค Dell™ ที่ต่ออินเตอร์เน็ต

1. tớj ů http://support.dell.com řSŰękůŚčssánlă ŚąŰd%dc5źśčą%;%ärdĹžźąůlęő% eŽlĚälstäldnillăź%ŠĹĐğŮŞ

2. ĚaLDöNFrí%FLŰDG%ářdĹáź eZIĚäLskäldfrÍLÍS%ÓFLÁzSaŰd'čĂIÄI-IZIĚS%ŽdI-alfLŇĂ%řĆŮS1600 X 900 ÍÑŽHLD

A MATHUMO : GŰJĞÜŞtŰQ-I ĞÖZÜ EŞ%ZdI-QIÍNĂ%AFÓÜŞ 1600 X 900 B%ŰSÉB%FFi%AFŰ Dell™. řEŐÚQÍSĂ GYENBIGYŰS%ŐFHÉZZÖNŐHEYBLSZdI-QIÍNĂ%SNŰ

**blækůĚSŰelĕsL-**

#### <span id="page-12-0"></span>łąLęęŔůĚŞŰŀęŀăşĿ−

### **การติดตั งมอนิเตอร์ มอนิเตอร์Dell™ E2011H**

## **ถ้าท่านมีเครื องคอมพิวเตอร์ตั งโต๊ะ โน๊ตบุ๊ค หรือกราฟิกการ์ด ที ไม่ใช่ Dell™**

ŢŞ Windows XP:

- 1. ŽąńłŠďŀğŇůř¾ęłźğŮĹĆ ŚąŰńł **Properties**
- 2. řąŐĹłŚĞş **Settings**
- 3. řąŐĹł **Advanced**
- 4. ¾ŔýŐŮĹŕŔŰćąńFĕldhŽĹŞéğăąřáĹžčdkälĂąŀĬĹŇĂ¾ğŇů¼ŰŀŞşŞŠĹĐĚŞŰŀFŮĐ (řýůŞ NVIDIA, ATI, Intel ĽąĽ)
- 5. śĆã%44ŔäĂąlfĹŇĂ¾ŠĹĐţ¼ãtĹăžğŇůFŰĹĐĹĿďŸĄğ ðł łīdŮţtFŽĹĐĆŔŰćąńFlädtill ĕź¼ (řýůŞ [http://www.ATI.c](http://www.ati.com/)om ČãŐĹ [http://www.NVIDIA.](http://www.nvidia.com/)com ).
- 6. ĚąĿÐðŀł₣ń¾₣ĿŰÐţ¾ăřďĹăź ęŻŀĚăĿşłăŀđńłĹľŚ¾Ćř₣Ĺ㟌ąŰď čĂŀĂŀ·łŻŀĚŞ¾Žďŀ·ąľřĹŇĂ¾řĆŮŞ**1600 X 900** ĹŇłŽăĿŰÐ
- ŢŞ Windows Vista® ĚăŐĹ Windows® 7:
- 1. ŽąńłŠďŀğŇůř¾ęłźğŮĹĆŚąľŽąńł **Personalization**
- 2. Žąńł **Change Display Settings**
- 3. Žąńł **Advanced Settings**
- 4. ¾ŔýŐŮĹáŔŰćąńFřäldňĺŽĹŞéğăąřąĹǎź ðł řălĂĎĂ¾ğŇů¾ŰŀŞşŞŠĹĐĚŞŰŀFŮĐ (řýůŞ NVIDIA, ATI, Intel ĽąĽ)
- 5. śĆã¥4¼ŔäĂąlfĹŇĂ¾ŠĹĐŖ¼ãtĹǎžğŇůFŰĹĐĹĿďĂ@ŤďHČŹĿŔŰĆąŃŰćąńFädófiliǎ24 (řýůŞ [http://www.ATI.c](http://www.ati.com/)om ËãŐĹ [http://www.NVIDIA.](http://www.nvidia.com/)com ).
- 6. ĚąĿÐðŀł₣ń¾₣ĿŰÐţ¾ăřďĹăź ęŻŀĚăĿşłăŀđńłĹľŚ¾Ćř₣Ĺ㟌ąŰď čĂŀĂŀ·łŻŀĚŞ¾Žďŀ·ąľřĹŇĂ¾řĆŮŞ**1600 X 900** ĹŇłŽăĿŰÐ

<mark>√∕и иншина: ĞŰŀğûlştıåğ+läğzli ŠŞ¼ŽďŀąlftŇĂ¾rlÓÓŞ 1600 x 900 ţ¼ŰśĆ≵¼F#q¥jŔŰçárFŽLŏrdhHázerelődőváráltáránázhána Čá</mark>

#### <span id="page-13-0"></span>łąĿstĆĂĿĐĚŞŰŀęłăşĿ−

#### **การใช้งานจอแสดงผล คู่มือการใช้งานมอนิเตอร์Dell™ E2011H**

- łäŢýŰFĿďZďşZőgNűSáD¾ŰlŞEŞÜŀ
- <u>łłăŢýŰř·ŞRğNŭSę¾ÐşŞEŞUlðL (OSD)</u>
- <u>ÞLđFźSdãź PowerNap</u>
- **FILDZÜKŰŞZď·Z·ýL<sup>3</sup>/4RDeŐ<sup>3</sup>/4**
- **· HäTýŰŚĞşřeŇĂĐŠĹĐřªAaaź (FLďřaŐLł)**
- **+** łäŢýŰłăřĹŇĂĐ

# <span id="page-13-1"></span>**การใช้ตัวควบคุมที แผงด้านหน้า**

ŢýŰŐðŽŧŞŎğŴĂŨŖĔŶĨĞĨŎŔŎĹĊĨĠŹŐŀĄĘŀÆŎĨŎŷŇĔġŀÆĬĂŶĘŞĔŶĨŧĹŠŀŊŴŢŰŰŎŀĔŧŊŖŰĆĨŖĨŦŎŔŢŎĿŎĿŎĿŎŔĘŀŎŖŰŖŢŸŎĨĊŔŮŔĠĹŖ

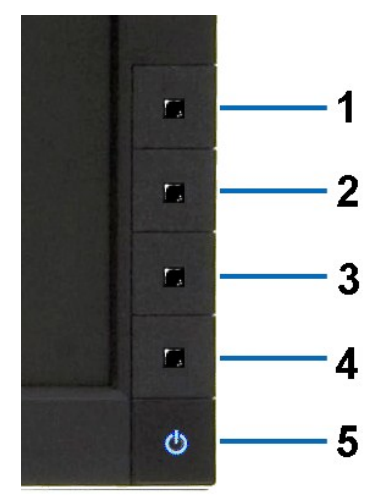

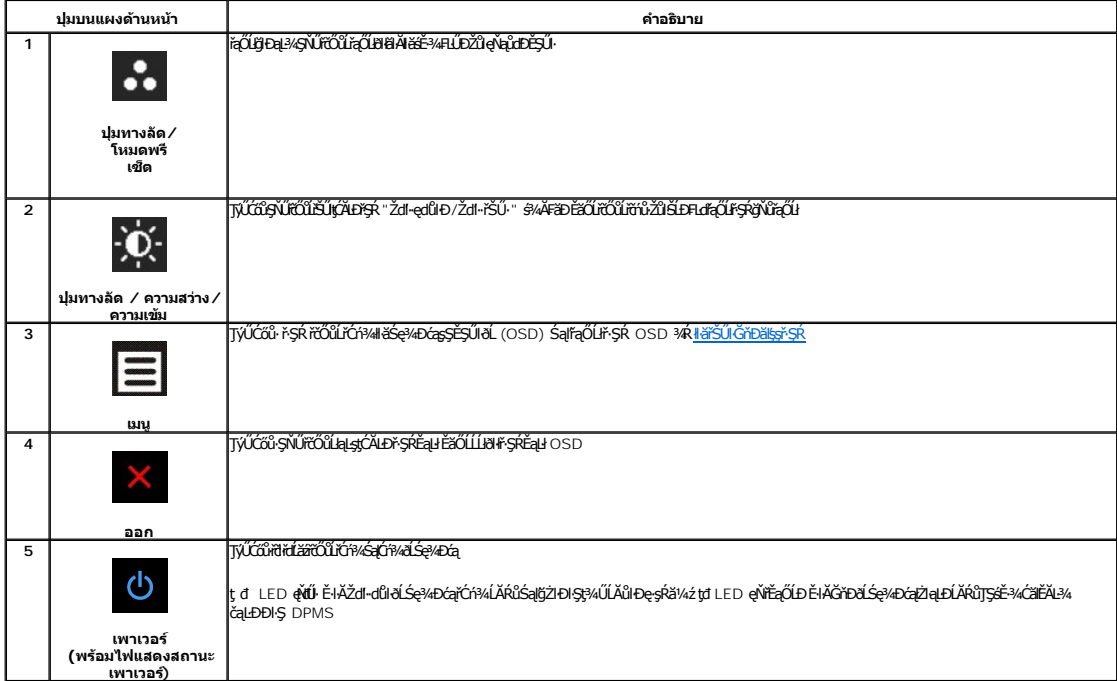

## <span id="page-14-0"></span>**การใช้เมนูที แสดงบนหน้าจอ (OSD)**

#### <span id="page-14-1"></span>**การเข้าถึงระบบเมนู**

иялима: GJJZ6/wZqWASJ&FUDZYdYSUQGCAEASRLOXSEZOLLHYFSROSD dSG%D&Bd2%MJH&FUDZYNF&jXUSS%ALFSSHFjSHSMGSCAOEAFQHQHQHQHQHQUZAUBAQUZ6%<br>KANASSCADI&HUDZYdYGKJJEVFSROSD EIAjCHD

**1.** ł¾Ćőů· ř·ŞŔ řčŐůĹřĆń¾ř·ŞŔ OSD ŚąľŚę¾Ðř·ŞŔĚąĿł

#### **เมนูหลักสําหรับอินพุตอนาล็อก (VGA)**

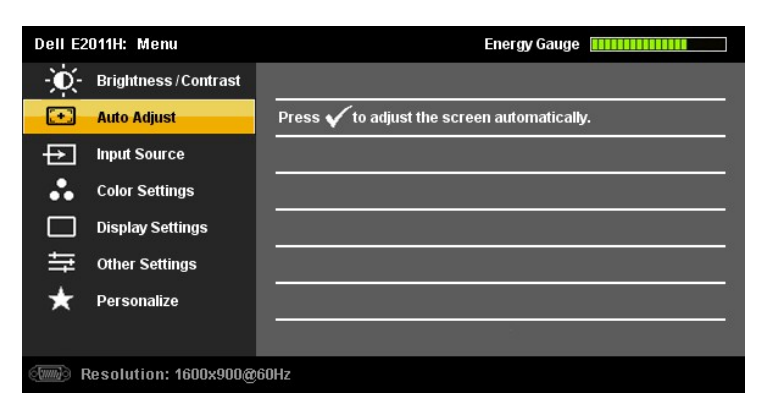

**หรือ**

**เมนูหลักสําหรับสัญญาณดิจิตอลขาเข้า (DVI-D)**

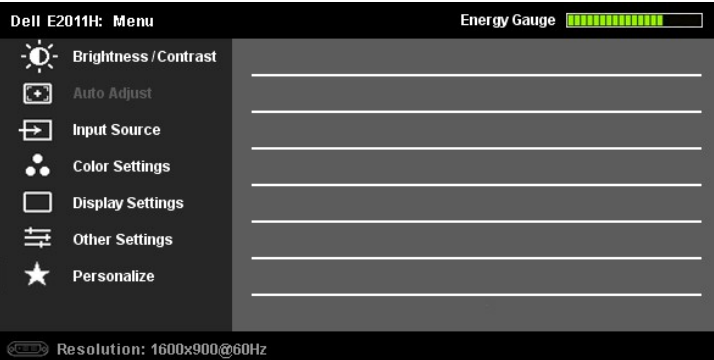

 $\mathscr O$ หมายเหต**: ĆăşLEśŞ**ĿFńŢýŰŖ4Ű**Ýäl**\*ŐlĹŽő¼¤daEyýŰŠLŰdFűĹŞeQĹł (VGA)

2. ł¼Ćői· Šąľ ŠvičŎŭŽąŎũŞğWäEdÜĐFu4qOLHĕFUDZŰFÜÐĽJŞS¼BJWZŐ¼AUAðNJZŞEŞŇDÇALÐUNJZLŞEĞYDŐVÜFu4qCLHGNGRYSQHQ/<br>řqŰBLŰĐĚ¾gŇÖJÝLŞUŽEÄLŞÉ&½DÉq

3. ł¼Ćőů· **kezdéní vzdůvě na listěržalí bře**ðlið ranskrift við stöð við kvar stærðurður stöðverður st

4. <sup>₿⁄</sup>4 → Śąľ ★řőůĹřąŐĹłðĕŀ·ńřĖǎźğŇůFŰĹĐŀlǎ

5. ł«řýřčŐŮŤŰŀęŶĆĞğĕŐŰŞöŖŰŖŢŇŰŐŶ· sąr **DE**H-ğŇŮNĚĘ?4ØbŰşŞ\*ŞŔřčŐŮğŽHěTĆąŇŮŘSŚĆąDŽŮŘDŽŐ¼

6. P«Ćőů· **be** řeyňdžaĽDřőŐĹłąątÝrstřaHřőŐĹřáLHařáÚLŐŠEřőLH«ĆŐ» sk<sup>é</sup>Ské de řáčlé – ŽäLŰÐ řčŐůĹĹĹŀðŀŀ·SŔ OSD

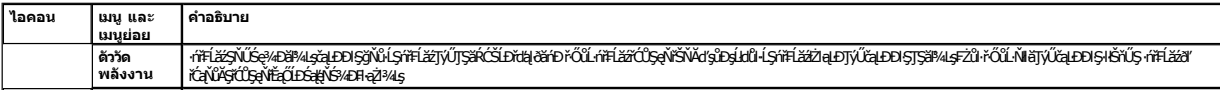

<span id="page-15-0"></span>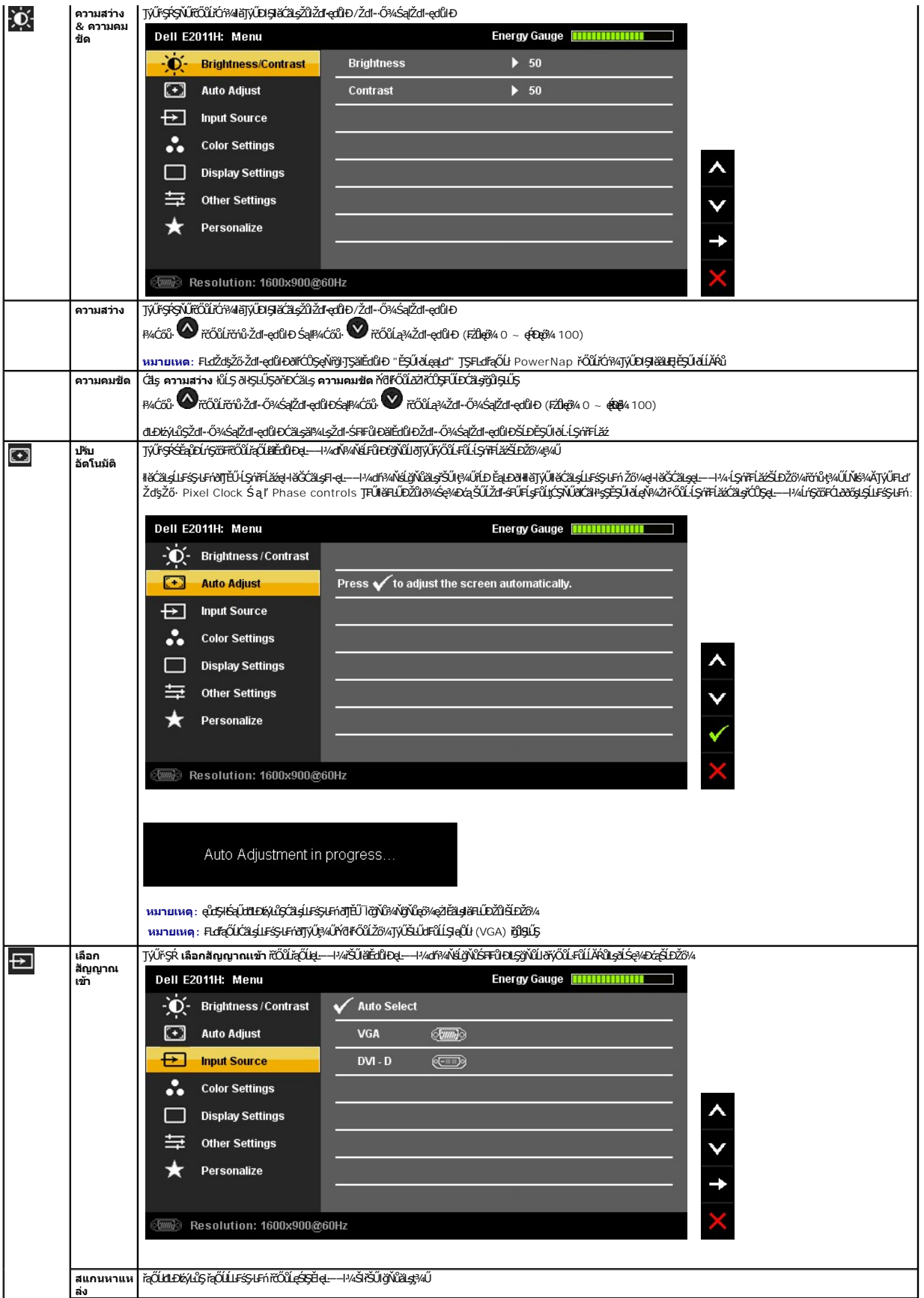

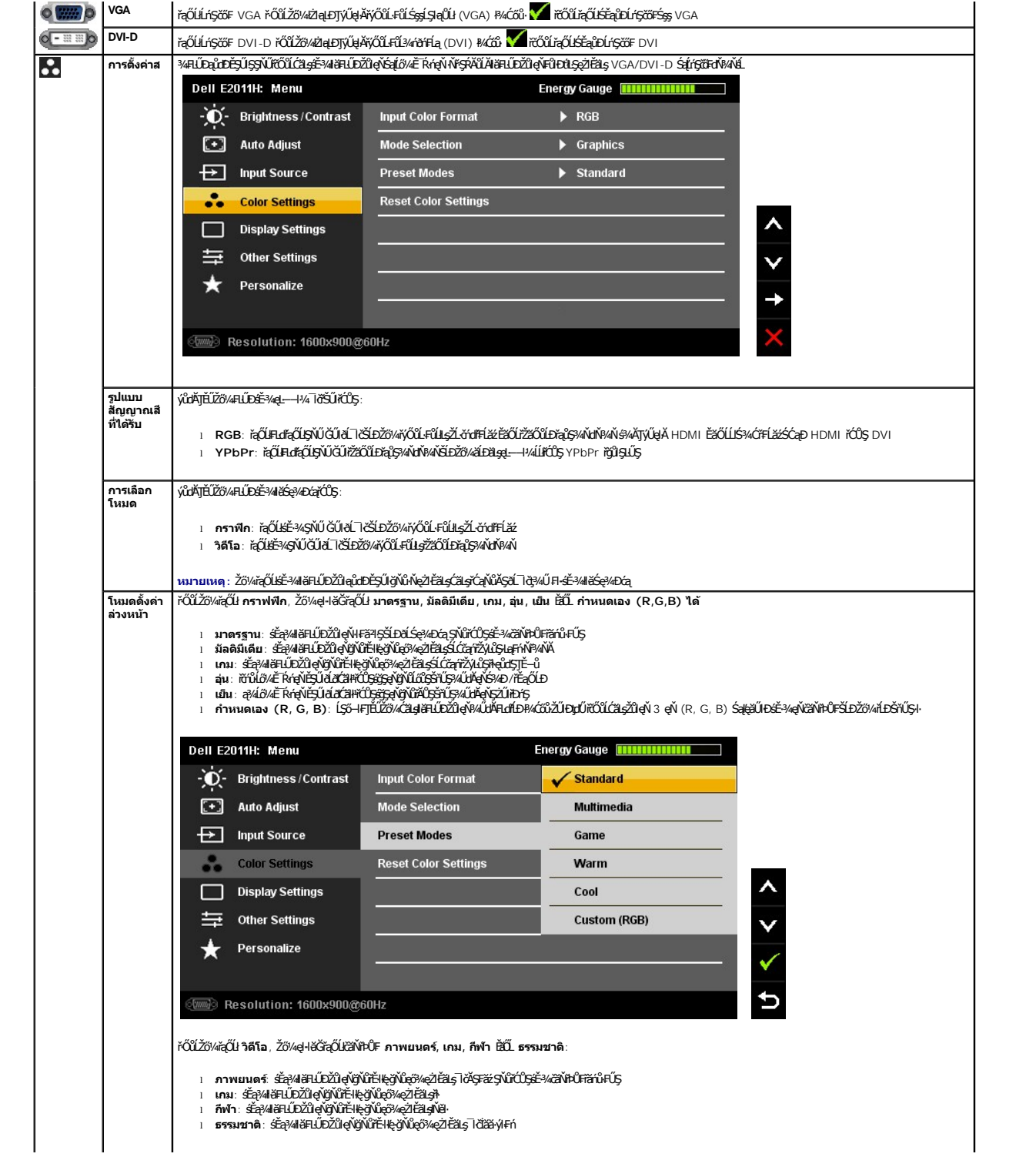

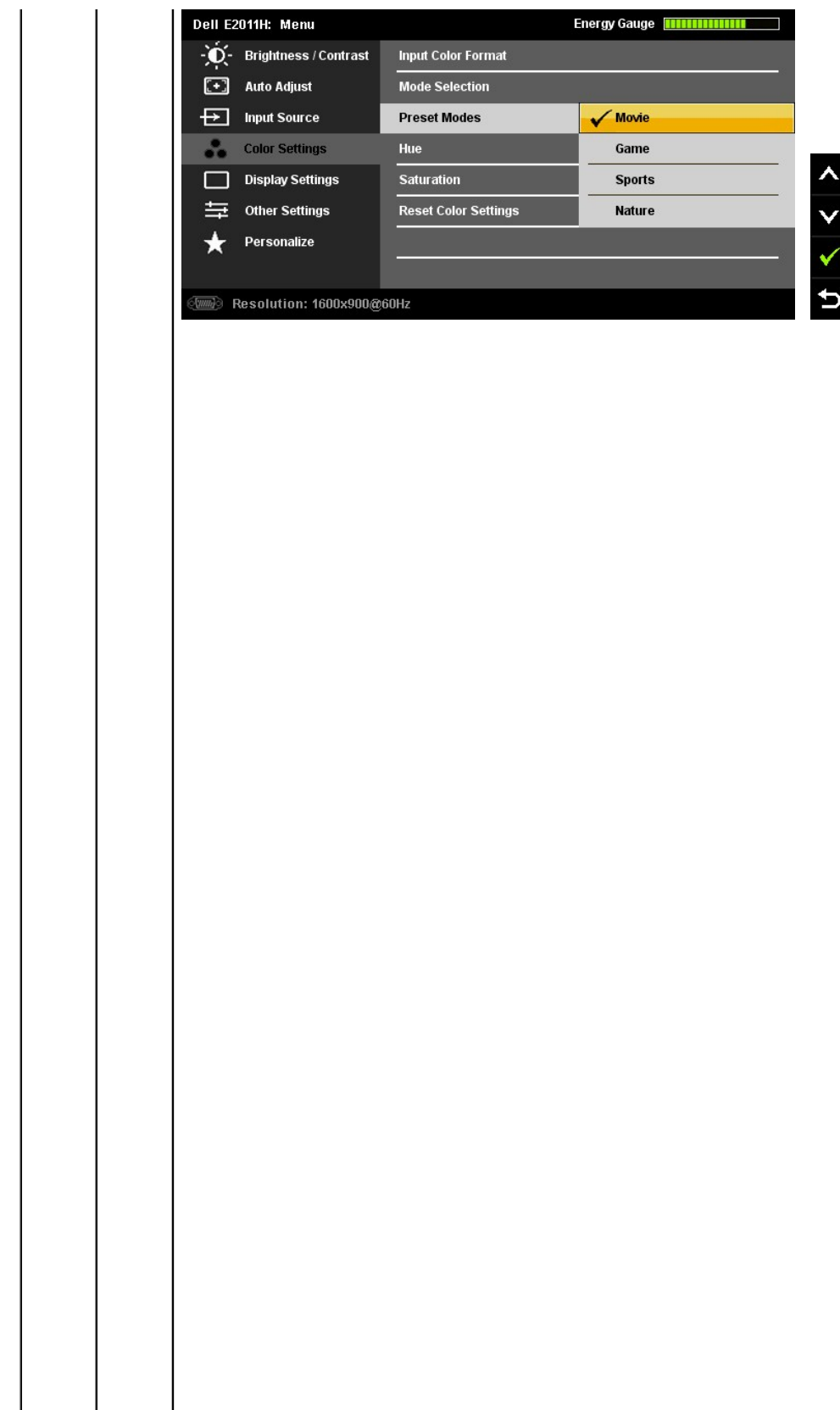

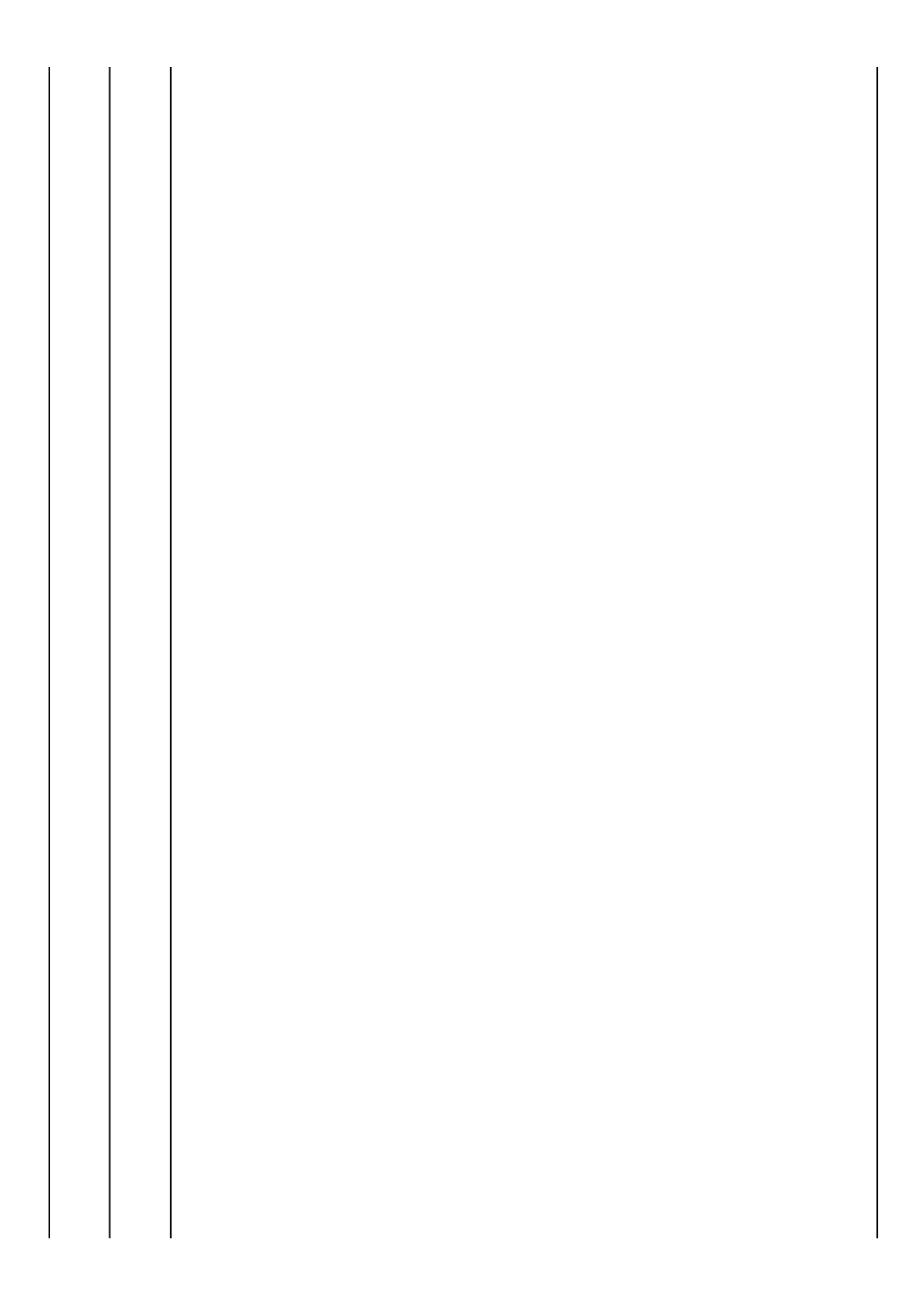

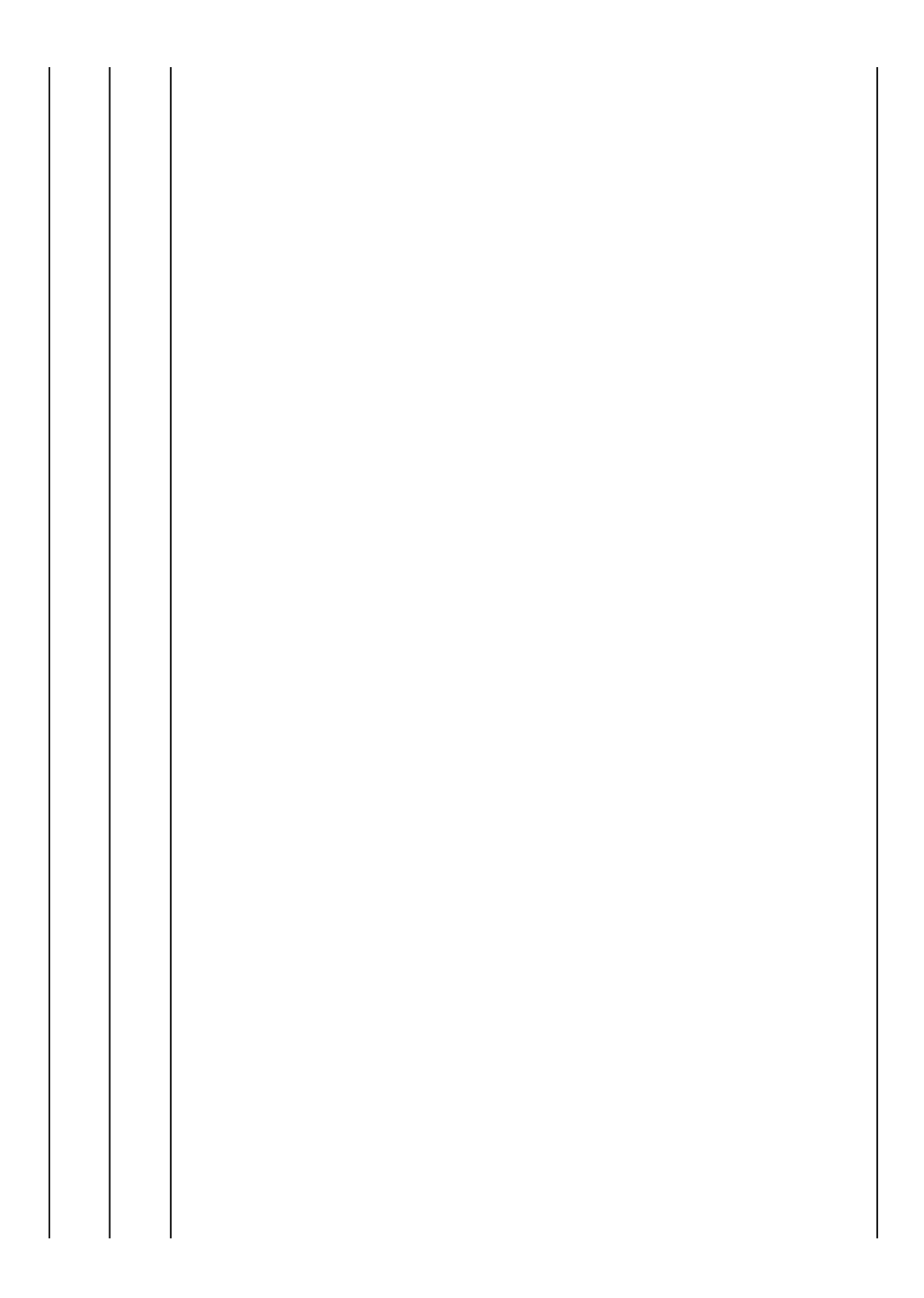

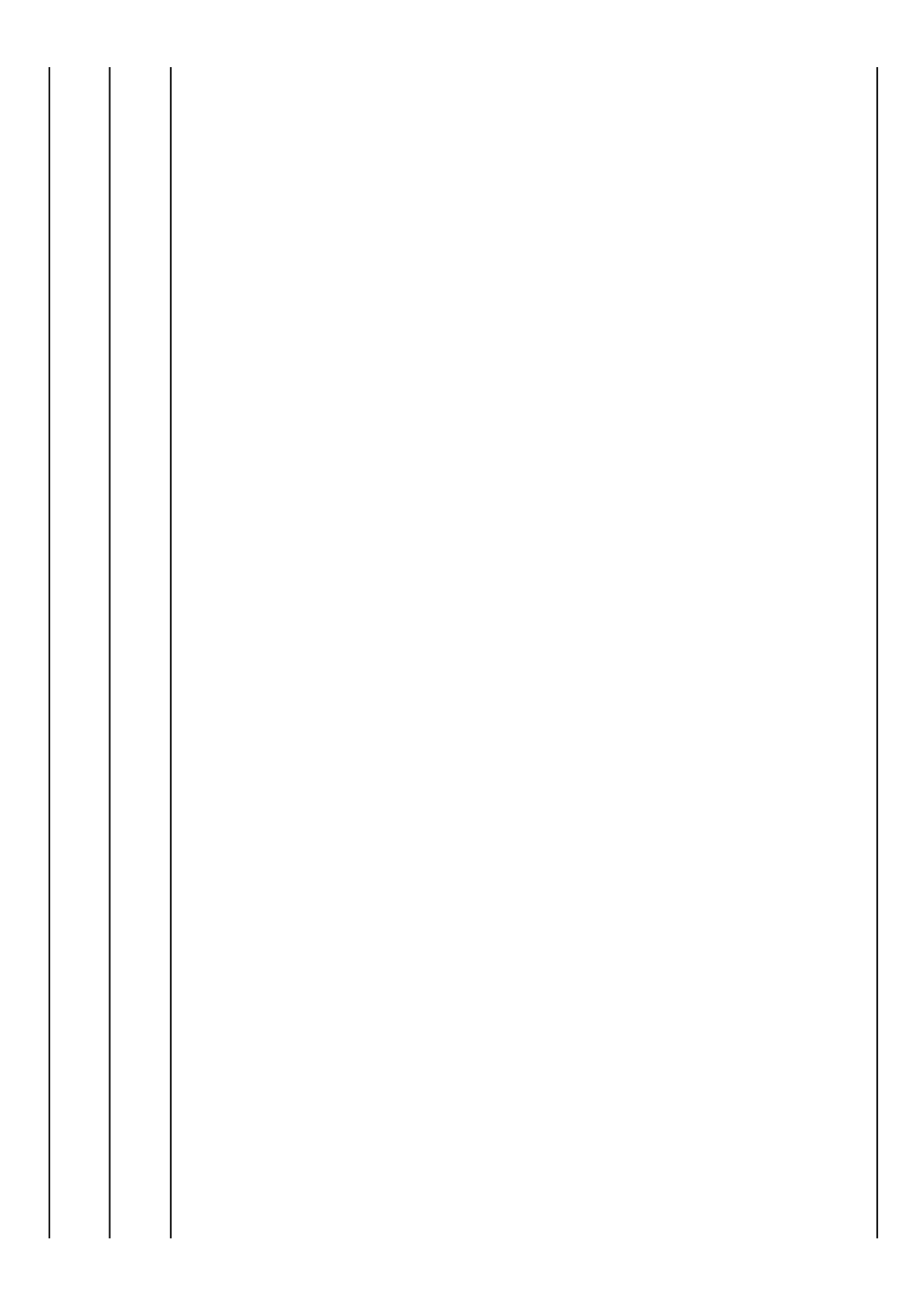

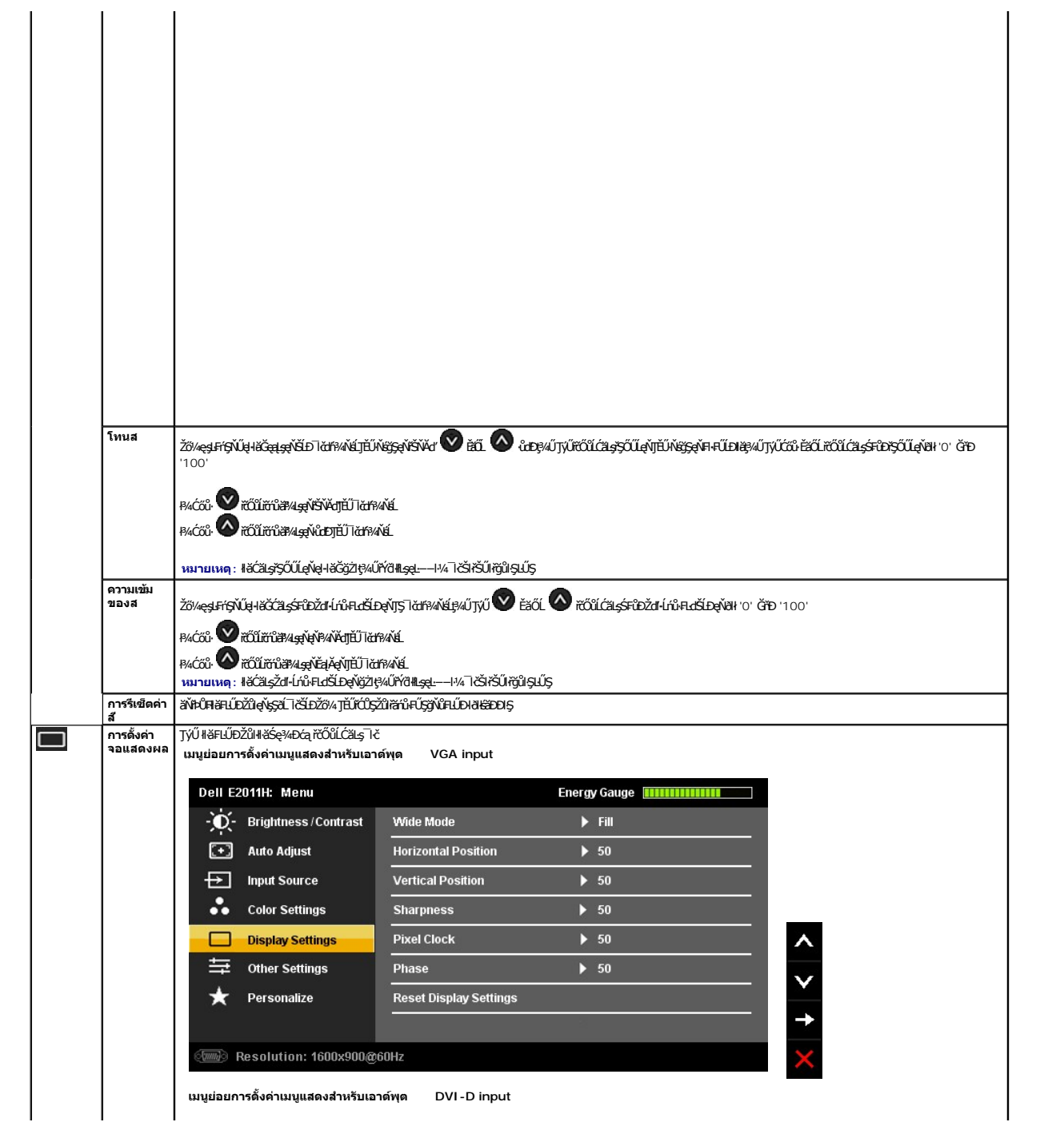

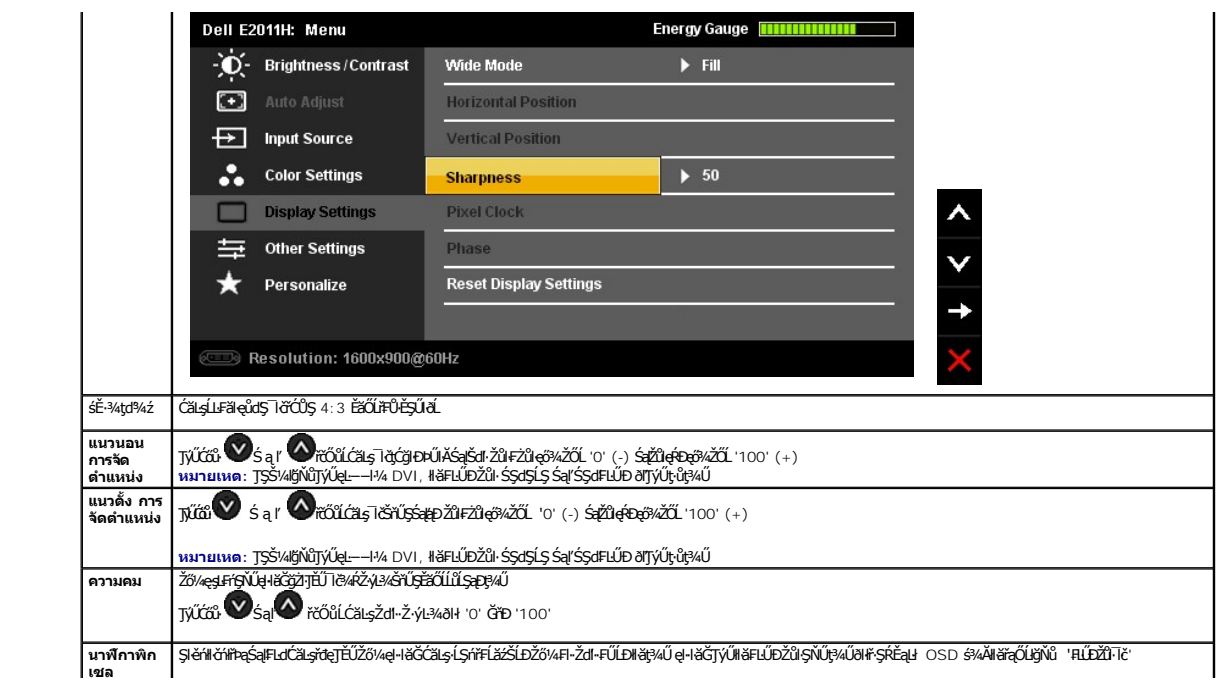

<span id="page-23-0"></span>**łąsekîĚŞŰelĕsk−** 

#### **การติดตั งมอนิเตอร์ มอนิเตอร์Dell™ E2011H**

# **คําแนะนําที ควรทราบ เกี ยวกับการกําหนดค่าความละเอียด ในการแสดงผลเป็น 1600 X 900 (สูงสุด)**

řčŐůĹĆăľęńği'n¯ŀčŢŞłŀǎŚę¾<del>D</del>óą́Qłeő¾Š¼lŢýŰăľşşĆ+ńşĿFmHǎ Microsoft® Windows® Žď䳯IŁŠŞ¼Žďŀ·ąlfLŇĂ¾ŢŞłŀǎŚçŶĆO\$ 1600 X 900 čnířrą ŝ%ĂğZIFŀ-ŠŁŰŞFĹŞFŮLţĆŞŇŰ:

ŢŞ Windows XP:

- 1. ŽąńłŠďŀğŇůř¾ęłźğŮĹĆ ŚąŰńł **Properties**
- 2. řąŐĹłŚĞş **Settings**
- 3. řąŐůĹŞęţąř¾ĹăźşŀăźţĆğŀЊďŀ ¾ŰďĂłŀăł¾Ćőů·ř·ŰŀęźÞŰŀĂŽŰŀÐţďŰ ŚąŰďĆăĿşŽďŀ·ąľřĹŇĂ¾ŠĹÐĚŞŰŀðĹřĆŮŞ **1600 X 900**
- 4. Žąńł **OK**

ŢŞ Windows Vista® ĚăŐĹ Windows® 7:

- 1. ŽąńłŠďŀğŇůř¾ęłźğŮĹĆŚąľŽąńł **ทําให้เป็นส่วนตัว**
- 2. Žąńł **เปลี ยนการตั งค่าการแสดงผล**
- 3. řąŐůĹŞęţąř¾ĹăźşŀăźţĆğŀЊďŀ ¾ŰďĂłŀăł¾Ćőů·ř·ŰŀęźÞŰŀĂŽŰŀÐţďŰ ŚąŰďĆăĿşŽďŀ·ąľřĹŇĂ¾ŠĹÐĚŞŰŀðĹřĆŮŞ **1600 X 900**

4. Žąńł **OK**

ĞŰţ<del>ûŤĹŎŹď</del>ŀŴŧijŴĠĦĸŢŎĸŎŔŎŖŦĿĦĘŐĹġŨŧŢĿŎĿŔĿĿĿĿĿĿĿŎŔĿŎŔĿŎŔĿŎŔĿŎĹĿŔĿŎŔĿŎŎĹĿŦŎŎŎŔĿŔĿŎŔĿŎŔĿŎŔĿŔĿŎŔŎŔĿŔŎŔĿŔ<br>ĠĊŔĸŎŔĸŎŔĸŎŔŎŔĿŔĊŔĊŔĊŔĿŎŔĿŎŔĿŔĊŔĿŔĿĿŎŔĿŔĿŔĿŎĊŔĿŔĿŎĊŎŎŔĿĸŎĊŎŔĿŔĿŔĿĠĊŎŔĿĸŎŔĿŎŔĿŎŔĿŎŔĿŎŔĿŎĊŔĿŎĊŔĿĠĊ

- **1: [ถ้าท่านมีเครื องคอมพิวเตอร์ตั งโต๊ะ](file:///C:/data/Monitors/E2011H/th/ug/internet.htm) Dell™ หรือโน๊ตบุ๊ค Dell™ ที ต่ออินเตอร์เน็ตอย**
- **2: [ถ้าท่านมีเครื องคอมพิวเตอร์ตั งโต๊ะ](file:///C:/data/Monitors/E2011H/th/ug/non-dell.htm) โน๊ตบุ๊ค หรือกราฟิกการ์ด ที ไม่ใช่ของ Dell™**

## <span id="page-24-0"></span>**มอนิเตอร์Dell™ E2011H**

ŽŔů·ŐĹłĕŢýŰĐIŞ

#### ŽŻŀŚŞĬŞŻŀğŇŮŽďăğălş řĦŇŮĂďłĿġŀlăiŻİĔ޾ŽŮŀŽďŀ·ąĬŕĹŇĂ¾ ŢŞŀŀăŚę¾ĐćąřĆŮŞ 1600 X 900 (@

## **ข้อมูลในเอกสารนี อาจเปลี ยนแปลงได้โดยไม่ต้องแจ้งให้ทราบล่วงหน้า © 2010 Dell Inc. สงวนลิขสิทธิ**

ĚŰŀ·ğŻŀÞŻŰŀęůďŞĚŞňůÐęůďŞŢ¾ĚăŐĹğĿŰÐĚ·¾ŠĹÐřĹłęŀăŞŇŰś¾Ăţ·ůţ¾ŰăĿşĹŞő−ŀ₣řĆŮŞąŀĂąĿłĘ¼źĹĿłĘăðŀł Dell Inc. ś¾Ăř¾Ů¾Šŀ¾

ZZODERAGORIANANA TARIS DEN SASASU Dell ZOLZZODEFAGONZUSD Dell Inc. *Microsoft, Windows* iODSZZODDEANAZUFEGOLZOODEFANAZUFSASSUD Microsoft Corporation TS<del>C</del>ZIP<br>[Fänli Sal/超过函数区域: Intel iODSZZODEFANZUM/GigiOrgent Propration

อาจมีการใช้เครื่องหมายการค้า และชื่อทางการค้าอื่นในเอกสารฉบับนี้เพื่ออำเงิงาบการและผลิตภัณฑ์ที่เป็นของบริษัทเหล่านั้น Dell Inc. ขอประกาศว่าเวไปมีความสนใจในเครื่องหมายการค้าหรือชื่อทางการค้าอื่นบอกเหนือจากของบริษัทเอง

**รุ่น E2011Ht, E2011Hc.** 

**มิถุนายน 2010 Rev. A00** 

#### <span id="page-25-0"></span>łąŁstĆĂĿĐĚŞŰŀęłăşĿ−

#### **การติดตั งจอแสดงผลของคุณ คู่มือการใช้งานมอนิเตอร์Dell™ E2011H**

- **+**
- · łařýŐůĹ·FůĹðĹŚę¾ĐĠŎĹĐŽő¼
- łłäðĿ<sup>3</sup>4łłäłLsel·ĂřŽřsńą
- łŀăFůĹ [Soundbar \(](#page-26-1)ĹőĆă¼zřeăń)
- **+** łäszl·ŠIFLŰĐĹĹł
- **·** ĹőĆã¼źĂň¾ćŞĿĐ (ĹőĆĔ¼åŐŰLřőů)

### <span id="page-25-1"></span>**การต่อขาตั ง**

**หมายเหตุ:** Šŀ₣ĿŰÐţ·ůţ¾Ű₣ůĹĹĂŔů ř·ŐůĹęůÐ·ĹşðĹ¯ŀčðŀłśăÐÐŀŞ

**หมายเหตุ:** łŀă ₣ń¾ ₣ĿŰÐ Ţ¾ ĂŐŞ ĹŐůŞ ť, śĆă¾ ¾Ŕ ğŇů ŽŔů·ŐĹ łŀă ĂŐŞ ₣ŀ· ąŻŀ¾Ŀş łŀă ₣ĿŰÐ Žůŀ ęŻŀĚăĿş ŽŻŀ ŚŞľŞŻŀ ŢŞ łŀă ₣ń¾ ₣ĿŰÐ.

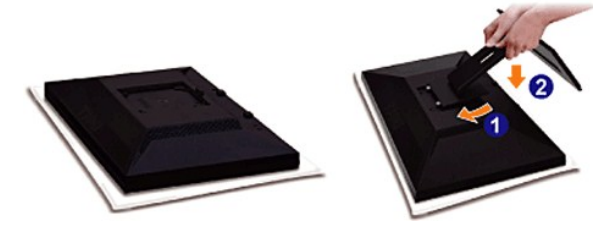

łŀă₣ůĹŠŀ₣ĿŰÐðĹ¯ŀč:

- 
- 1. Słkltę¼őZąő·LLł SąldHððL I čtdU¼UlŞsŞ<br>2. dFGŞtÄLDğYÖAÚJSÁLÐÁTÖLÄTÉŰFÆULŞŐSğLŰÐĘĹÐğYŐGÅGŞŞŠĹÞĞFLŰÐ<br>3. RAŠIFLŰÐ8ŞÆHLÁDÁÝAÄŠŰŀL§Á∟TÉ
- 

## <span id="page-25-2"></span>**การเชื อมต่อจอแสดงผลของคุณ**

<mark>∕ ^</mark> คำเตือน : łůĹŞğŇůŽő¼ðľřáńů·lälşdŞlŀăŢ¾ť ŢŞęůdŞŞŇŰ ŢĚŰĆ<sup>1</sup>ńşĿFńFl- Š<u>LŰŞFĹŞřőŐĹŽď·Ćą<sup>í</sup> ¾¯LĂ</u>

łĕÿŐŰ.FŰĹĹŞŕřĦźŠĹĎŹŴĸŕŠŰŀĿġŽŹŎŰĿĎŽŀŎďĦĹŎŎŔŀĿŎŔĿŎŖŎŔĿŎŔĿŎŔĿŎŢŎĹŎŎŔĿĿĿŎŎŎŔĿŔŤŎŎŎŔĿŔŎŔŎŔŎŔĿŔŶŎŎŔĿŔĿŎĊ<br>ŀĔĸŎŎĹĸŔĹĿĹŢŦŔĿŎŎŔĿŔĿŎĹĸŔĿŔĿŔĿŔĿŎĊŔĿŎĿŎĹĸŎĊŔĿŎĊŎŔĿŎĹĸŎĹĸŎĊĿŎŎĹĸŎĹĿĸŎŎĿŎŎĿŎŎĿŎĹĸŎŔĿŎĊŎĊĠĊĠĊĊĊĊĊĊĊĊĊĊĊĊĊĊĊĊĊĊĊĊ

1. Cŕ¥ÆĿŏďĦŁáSĿĐZŐ¼ Sąŀ¼fĐęŀAţdLĿl.<br>2. FůĹejĂřŽíşńaĚŞŰ∂ĹeŃáféla DVI-D) ĚĔŐLeŇĞĞŰŀDYŞ (ĹŞŀąŮĹŀ VGA) ŘŰLAŞĹžáZdŇ®ÁĞŰLÁĞŶRŰLŞĞEDŐLŐHŘÉZŐ/ÁŽÁŽÝVÁŘÁZŐL ęŀĂřŽřşńąęĹÐęŀĂřÝčŀľř·ŐůĹřýŐůĹ·₣ůĹłĿşŽĹ·čńďř₣ĹăźęĹÐ₣Ŀď¾ŰďĂăľşşďŇ¾ŇśĹğŇůřĚ·ŀľę·

#### **การเชื อมต่อสายเคเบิล DVI สีขาว**

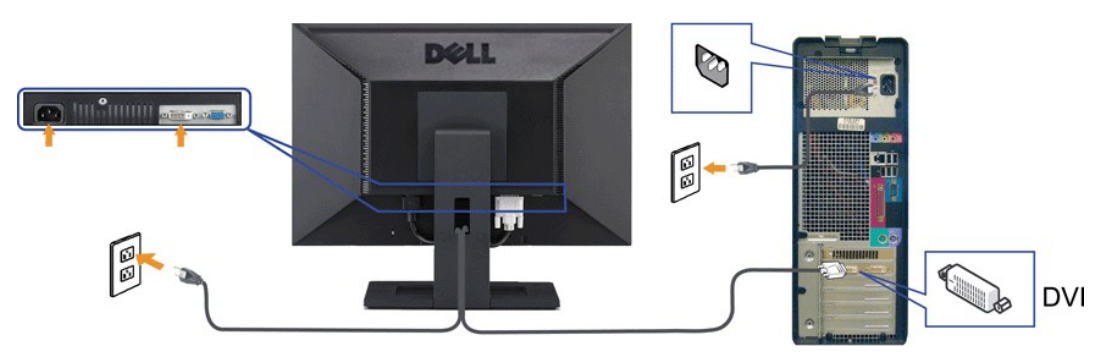

**การเชื อมต่อสายเคเบิล VGA สีนํ าเงิน**

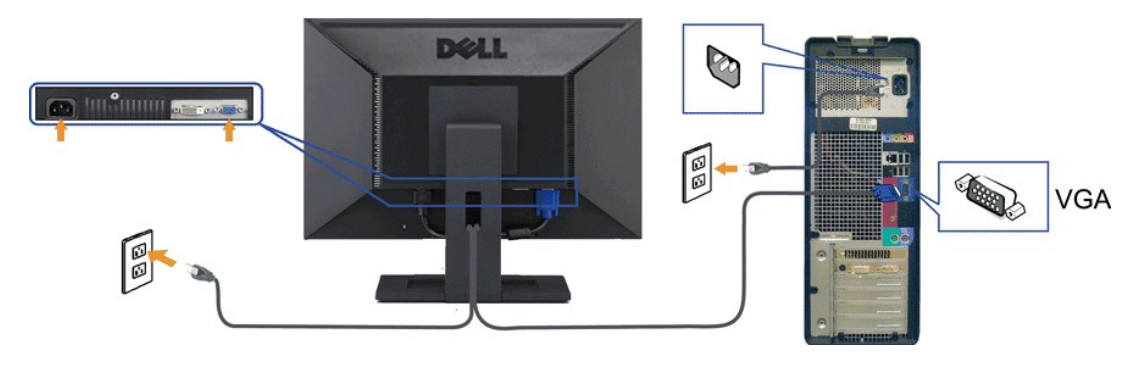

**ข้อควรระวัง:** ¯ŀčłăŀđńłŢýŰřčŐůĹłŀăŚę¾Ð¯ŀčĆ㾳źřğůŀŞĿŰŞ ąĿłĘ¼ľðăńЊĹÐŽĹ·čńďř₣ĹăźĹŀðŚ₣ł₣ůŀÐţđðŀłŞŇŰ

## <span id="page-26-0"></span>**การจัดการกับสายเคเบิล**

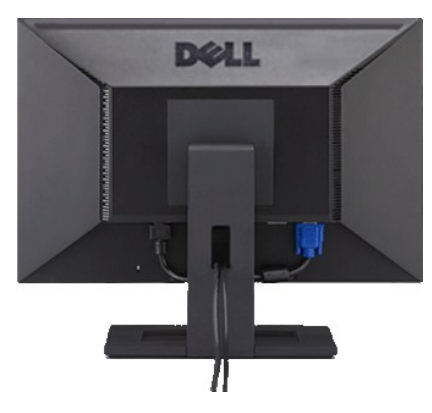

ĚąĿÐðŀł₣ůĹęŀĂřŽřşńąğŇůðŻŀřĆŮŞğĿŰÐĚ·¾řŠŰŀłĿşðĹŚę¾Ðćą ŚąľŽĹ·čńďř₣ĹăźřăŇĂşăŰĹĂŚąŰď (ęŻŀĚăĿşłŀă₣ůĹęŀĂřŽřşńą [¾Ŕ łŀăřýŐůĹ·₣ůĹðĹ¯ŀčŠĹÐŽő](#page-25-2)¼) ŢĚŰŢýŰýůĹÐřłŮşęŀĂřčŐůĹðĿ¾ęŀĂřŽřşńąğĿŰÐĚ·¾ŢĚŰřăŇĂşăŰĹĂ ₣ŀ· ăŔþŰŀŞşŞ

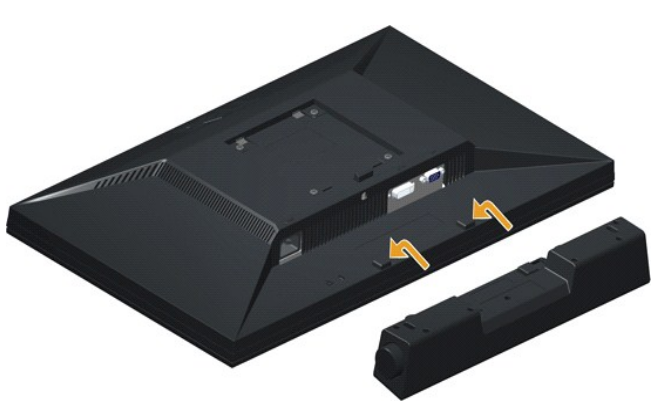

# <span id="page-26-1"></span>**การต่อ Dell Soundbar**

 $\triangle$  ข้อควรระวัง : LĂป๊<del>J</del>yŰ*L*śĹŐ¥¼ŹŐLȘğŇthuJy Dell Soundbar

- 1. ðŀł¼ŰŀŞĚąĿĐŠĹĐðĹ¯ŀčŢĚŰğŻŀŀŀăFůĹ Soundbar ś<sup>ą</sup>¼ĂďĐJŤŰýŨĿĎġĹĎŦăDĿŚŞďŚĞś?¼ŰŀŞąĴŀĐĚąĿŎĹ<sup></sup>Ĩč
- 2. řąŐŰŞ Soundbar ţĆğIĐÞŰI<del>ĂðŞälğLŮDĂň¼ąDJŞFZIŚĚŞŮD</del>
- 3. řýŐůĹ·₣ůĹ Soundbar ¾ŰďĂłąůĹÐðůŀĂţđ
- 4. řeŇÁşĆąLűhdőHąůĹĐlĿşřFŰ ăLsğŇůLĂŔůŢłąŰ
- 5. řeŇÁgĆaLűHŞńejŦĹăńśLeŇŘŇĂďĹĹĹŞðIP¼ŰŞĔaLĐŠĹÐ Soundbar lĿşŠLŰd@DeL-−ŀ¼řeŇŘĐĹĹŔĹĐŽŽŏŐĹĹĐŽĹĸŤďŤFĹŽ

## <span id="page-27-0"></span>**การนําขาตั งออก**

**kunumq: řőŐĹÓŰŁŊĘŐĂŠŇ¼ŠůŊĘŞĚŞŰŀðĹ LCD мIĞĹ¾ŠIFLŰÐĹĹł ðFŰĿĎ¼ŢĬĹĠŞijŌĽĨđŦĿŎĹijŔſĠŎŰŖŢŮĊĹŀŸ4ŸĠĘŰď หมายเหตุ:** łŀă ₣ń¾ ₣ĿŰÐ Ţ¾ ĂŐŞ ĹŐůŞ ť, śĆă¾ ¾Ŕ ğŇů ŽŔů·ŐĹ łŀă ĂŐŞ ₣ŀ· ąŻŀ¾Ŀş łŀă ₣ĿŰÐ Žůŀ ęŻŀĚăĿş ŽŻŀ ŚŞľŞŻŀ ŢŞ łŀă ₣ń¾ ₣ĿŰÐ.

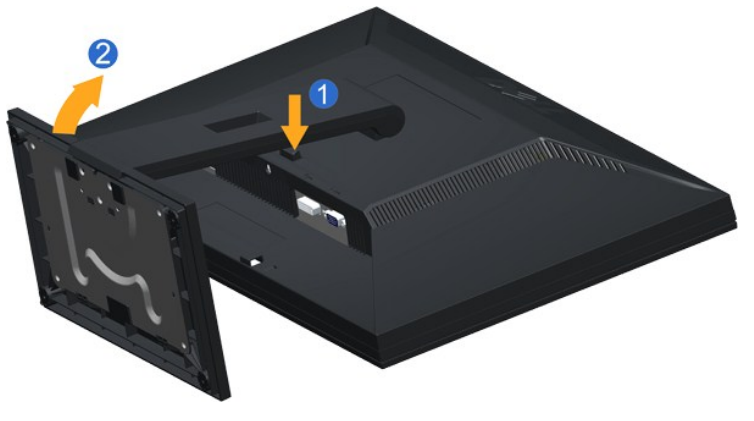

łŀăĞĹ¾Šŀ₣ĿŰÐĹĹł:

- 
- 1. ł ł¼ĆőiĆą¼ąŨLBFILEDZUED¢Ű<br>2. ĂłŠŀFĿŰĐĹĹłðŀłðĹ¯ŀč

# <span id="page-27-1"></span>**อุปกรณ์ยึดผนัง (อุปกรณ์ซื อเพิ ม)**

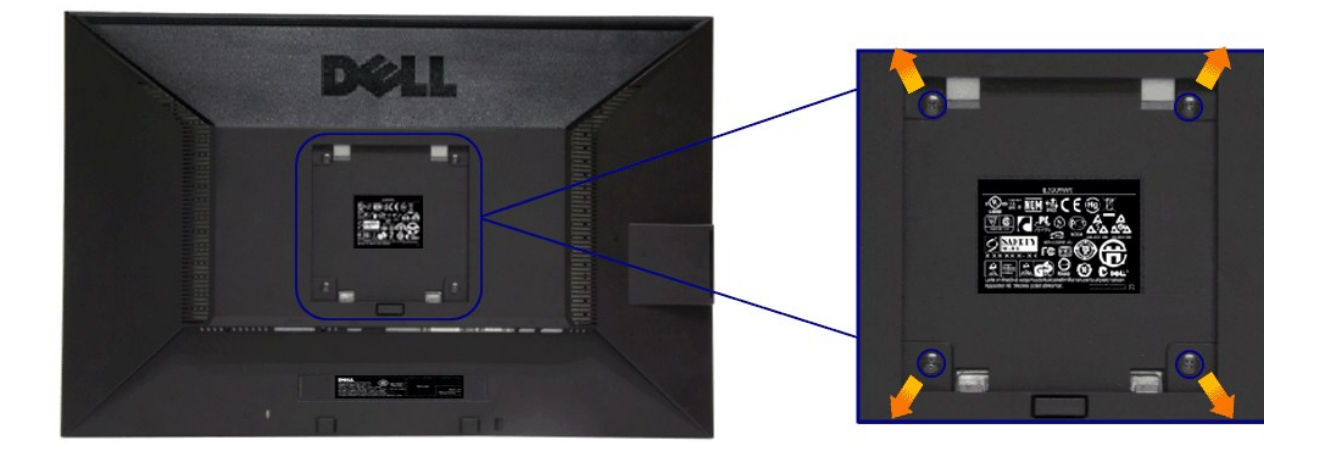

(ŠŞŀ¾ęłăŔ: M4 x 10 · ·.)

ŢĚŰ¼ŔŠĿŰŞFĹŞğŇŮŀčãŰĹĿĿĄŐ%Ăň%4°S VESA ğŇŨjÝŰ4ŰŘLER,4Ű

- 1. ďBEŞURLSę%DásşSÓJEÍZOJÝJÖNĞŐŰŞSÉFŰÖNÜNYŐOLŞárdFAMAŞSĄNLĞZÐ<br>2. ĞĹXİSIFLŰBĹÚ<br>3. TýŰŞŽdÐřŐŐĹĞĹ¾ęłÁR 4 FLoUJŇÁř?«ĂŎĆŕ?«Äq@FńĹĹł
- 
- 
- 4. Fń¥GÓGŚąElAň¥väNyő¼Fń¥vĆŞLÐÝSUNL§LCD<br>5. Ăř¥4 LCD şŞĆŞLÐŚ¼ĂğŻIFI•ŠLŰŞFĹŞğŇůHčãŰĹ·leşýő¾Ăň¥v49Ş
- 

<u>Zzykanuma, ęŻŀĚăĿşřYčŀľŢýŰłĿşŚćůŞśąĚĬĂň¾ćŞĿĐŢŞăŀĂłłă UL břůĐęł·BĞälşŞŻŰŀĔŞĿł/ŠĔął#ŹŮę $\theta$ kğŶdŐlû 2.90 ł ł.</u>

#### <span id="page-28-0"></span>łąŁątĆĂĿĐĚŞŰŀęŀăşĿ−

#### **การแก้ไขปัญหาเบื องต้น คู่มือการใช้งานมอนิเตอร์Dell™ E2011H**

- **●** łłăğ¾ęĹşFLdřĹĐ
- **· älşFădădfrŽälĚzğŇůFri¾FLŰDIĞŐL řŽäŐŮLD**
- á⊢ěğůd¢Ć
- **●** ĆĿ−ĚŀřÝčŀlŠĹĐćąńF<sup>™</sup>Ŀ¼<sup>3</sup>Ź
- **Ć<sub>I</sub>−ĚiřŇůĂďl<sub>5</sub>** [Dell Soundbar](#page-30-1)

<mark>∕ N</mark> ตำเตือน : łůĹŞğŇůŽő¼ðlřáńů·läľşdŞll ăŢ¾ť ŢŞęůdŞŞŇŰ ŢĚŰĆ<sup>1</sup>ŕgĿFńFI- <u>ŠŧŰŞFĹŞřčŐŰ Žď·ĆąĹ¾¯lĂ</u>

#### <span id="page-28-1"></span>**การทดสอบตัวเอง**

ðLS24DáSLDZÓV4NZÓV49JFNTSIBGY4LSFLdHD ÞNDÝVARTELZŐV4Fádð4.sdÚðLS24DágZUHSPAUFEHEEBOLL VA BLS24DáSAL AN AND VAR<br>TÉÚBLSIBGY4ÁLSFLAHDSLDÓL TÁ SAÁNBGZIFI-SLÚSFLSFÚLLÓSNÚ.

- 1. Ćŕ¥řŽãŐŮĹĐğLŰĐŽĹŏŕdĬĦĹ㟌ąlĕĹŚę¾Đćą̃ŔĹĐŽő¼<br>2. ¾řĐąĂřŽřşŕądŕ¥4ŇáĹĹĹŀðl₽4ŰLŞĚąLĐŠĹĐŽĹŏŕdĬĦ
- 2. ¾ňÐękŽfýqď¥W\$LHUR#WJ\$EqLB9LDZLĞrdFHŽŕřŎŮJEJSŞŨJðdÜţ¾VÆZÍŞŕĢFĞJ?#J\$FLAÜLDÄDÆNE\JEQIAÄQÜŞTEQÄVÁRq4QVATGA{%DhŞ<br>LádDŠĹDŽĹĞrdFFLÁZ
- 3. řĆń¾ðĹŚę¾Ðćą

łąŭLĐŚFUFL5ZďăðICăH+5SESUIðL (SJU**GEQDA**VA-) GUIðLSe¼Dág-Us-láSFădððuseL--l+4 I&AU SaļŠZIÐISLAŭIDGRFULD TSSV4lGNUARŭTSEF34lláS4eLsFLdfLD tdfðIrdLáZ LED **ðURdUBNUAU**S<br>eL--H4iSÚGNGáUeRÚFLSS5TASSESFiDGNGS4D34ÚSERCÚSLÓGSESÚ AL

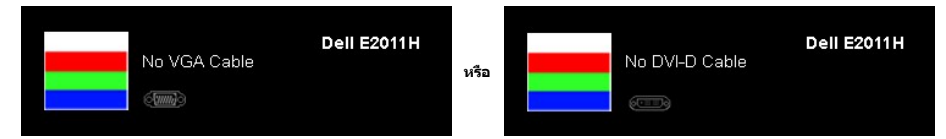

- 
- 4. łąŭLĐŞNUU+ðCãŀŀäľEdŰŀĐğNŭäl§şğZIÐIŞF1•GlFń¾UdA EHGL¾ęŀAdfi¾NáWLLŀEǎOLęIAdfi¾NŚ4ĨrÁZÄő¾ď@NAEIA<br>5. Ćń¾ðĹŚę¾ÐĠqŠĹĐŽő¼ ŚąlFûĹęIĂęL−−ŀ¼¯ŀčŢĚ∙ů ðIŀŞLŰŞřÓń¾ğLŰDŽĹ·čńdfFĹǎźŚąl®ĹŚę¾ÐĠqŠĹĐŽő¼

ĞŰŀĔŞŰŀðĹŦŀčŠÁ¼ďůŀÐ ĔąĿĐðŀkjŇŮŽő¼¾ŻŀŢĠŗŸĠŀŦĠŊĿŦŔŎŊŧĸŎĨĠġŰŦſĔŰFăď@ġŹĹŞĠÿăġŔġĹĂäďĕĞ҂ŀŎĸŔĠŔĿŎŹŎĸġŎĸŎĊŎĸ

## <span id="page-28-2"></span>**ระบบตรวจวิเคราะห์ที ติดตั งมาพร้อมเครื อง**

ðĹ¯ŀčŠĹÐŽő¼₣ń¾₣ĿŰÐřŽăŐůĹзŐĹ₣ăďðďńřŽăŀľĚź řčŐůĹýůďĂ₣ăďðęĹşďůŀęńůÐćń¾Ćł₣ńğŇůłŻŀąĿÐřłń¾ŠňŰŞşŞĚŞŰŀðĹ řĆŮŞĆĿ−ĚŀğŇůřłń¾ðŀłðĹ¯ŀč ĚăŐĹăľşşŽĹ·čńďř₣Ĺ㟌ąľďń¾ŇśĹłŀăź¾ŠĹÐŽő¼

**หมายเหตุ:** Žő¼ęŀ·ŀăĞăĿŞăľşş₣ăďðďńřŽăŀľĚźŞŇŰţ¾Ű ř·ŐůĹĆą¾ęŀĂęĿ−−ŀ¼¯ŀčĹĹł ŚąľðĹ¯ŀčĹĂŔůŢŞ โหมดการทดสอบตัวเอง řğůŀŞĿŰŞ

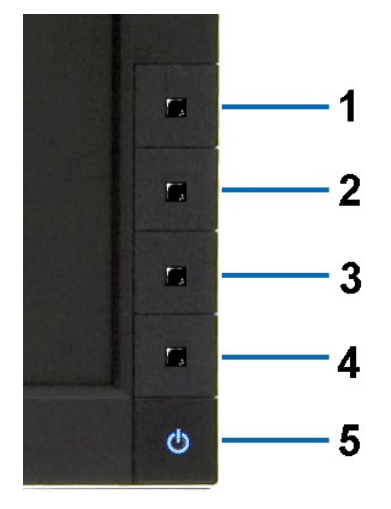

łŀăăĿŞăľşş₣ăďðďńřŽăŀľĚźğŇů₣ń¾₣ĿŰзŀłĿşřŽăŐůĹÐ:

- 
- 1. Făd8eLşdîle5Ul-8LetL48 (töNCGG555918L)<br>2. ĞLAGABeL-1-Va TeLLARAQIŞÊRSILDZLEYIN (TARELSZÉSŐLAL TEZERSŐLGÉG4GÉF-34Răğ34eLşFLdfLD<br>3. PAGGG-CGG-1 S a I'GGG-4 ŞSS6D-AQIŞÊŞQLZGIDRUGBUL-LŞŞIŞ 2 dFIŞIğN EŞÜHƏLeNiğHƏICBIH-SHÜŞ<br>
- 
- 
- 
- 7. ğŻŀ₣ŀ·ŠĿŰŞ₣ĹŞğŇů 5 Śąľ 6 ÞŻŰŀĹŇłŽăĿŰÐ řčŐůĹ₣ăďðęĹşłŀăŚę¾ÐćąşŞĚŞŰŀðĹęŇřŠŇĂď ęŇŞŻŰŀřÐńŞ ¾Żŀ ŚąľęŇŠŀď

łŀăğ¾ęĹşřęăŮðęńŰŞř·ŐůĹĚŞŰŀðĹęŇŠŀďĆăŀł¹ŠňŰŞ ĹĹłðŀłłŀăğŻŀÐŀŞś¾Şł¾Ćőů· Ćőů· **4** ÞŻŰŀĹŇłŽăĿŰÐ

ĞŰŽŐ¼₣ăďġţĠĿŎŕ¥ĠĹŦĸŞĔŞŰdĹ¥ŰďĂŀijŶŰĔŽŐŮĿŎĹFăŒĦŸŽĦĔźğŇĿĦ¥ŦĹŰĿŀĞĹĨĿŎŹŴĿŎĿŎĿŎĊĨŎŔŢĔĸŎŀŎĸŎĸŦŔĸ

## <span id="page-29-0"></span>**ปัญหาทั วไป**

₣ŀăŀÐ₣ůĹţĆŞŇŰşăăðőŠŰĹ·ŔąğĿůďţĆřłŇůĂďłĿşĆĿ−ĚŀŠĹÐðĹŚę¾ÐćąğŇůŽő¼Ĺŀðčş ŚąľďńİŇğŇůĹŀðŚłŰţŠĆĿ−Ěŀţ¾Ű

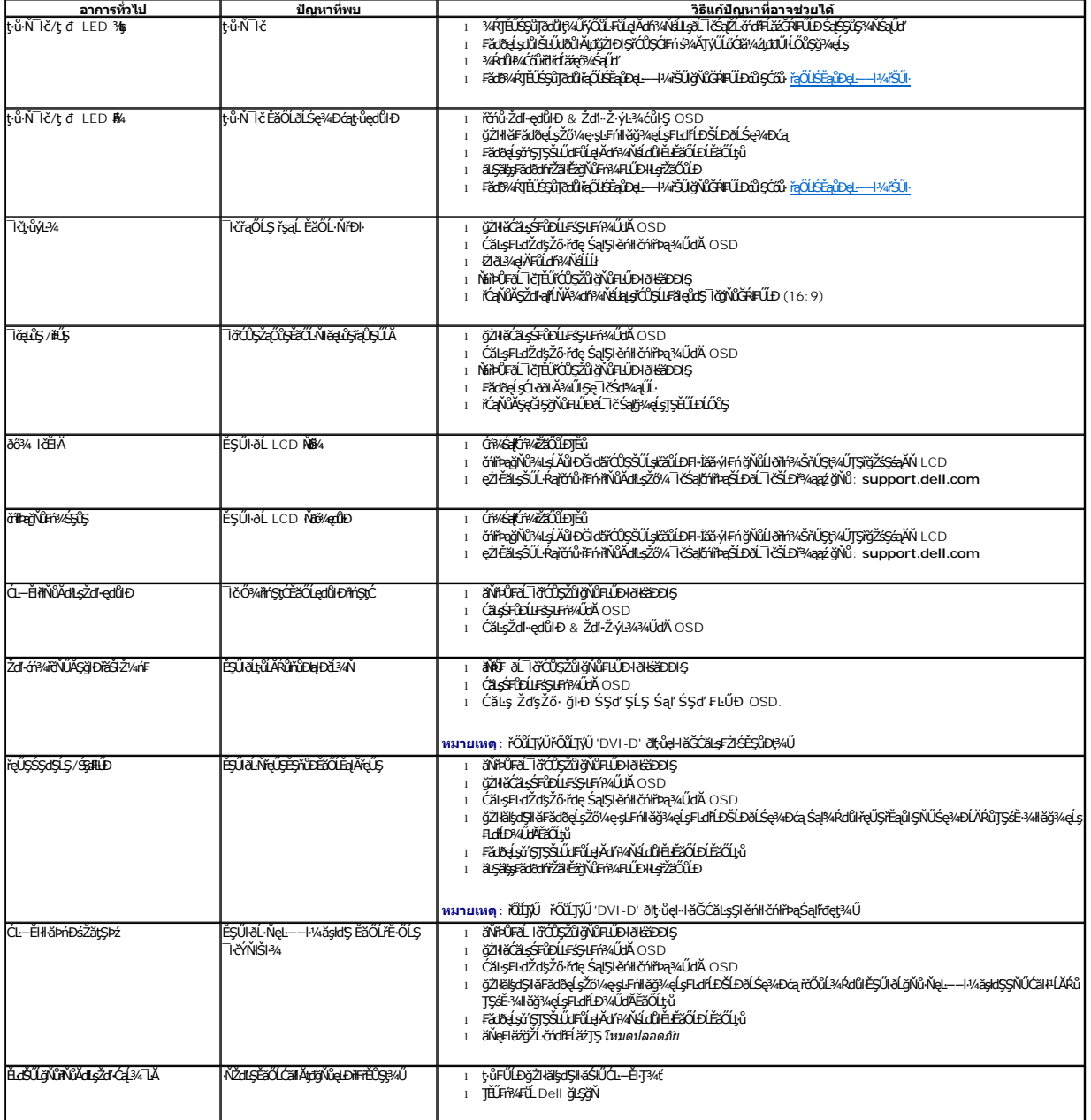

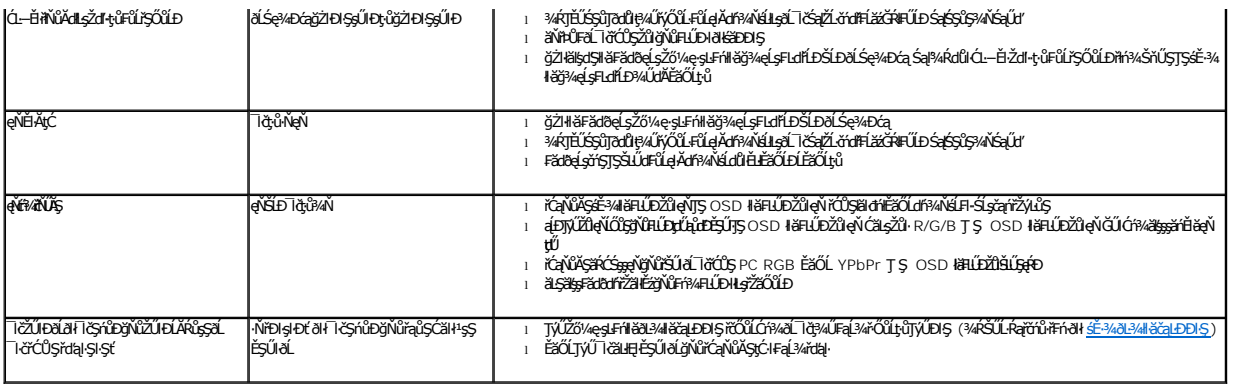

# <span id="page-30-0"></span>**ปัญหาเฉพาะของผลิตภัณฑ์**

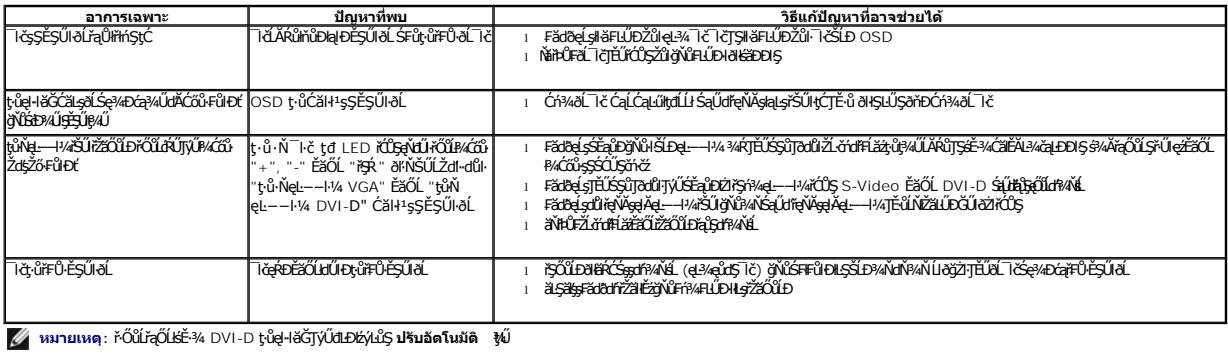

# <span id="page-30-1"></span>**ปัญหาเกี ยวกับ Dell™ Soundbar**

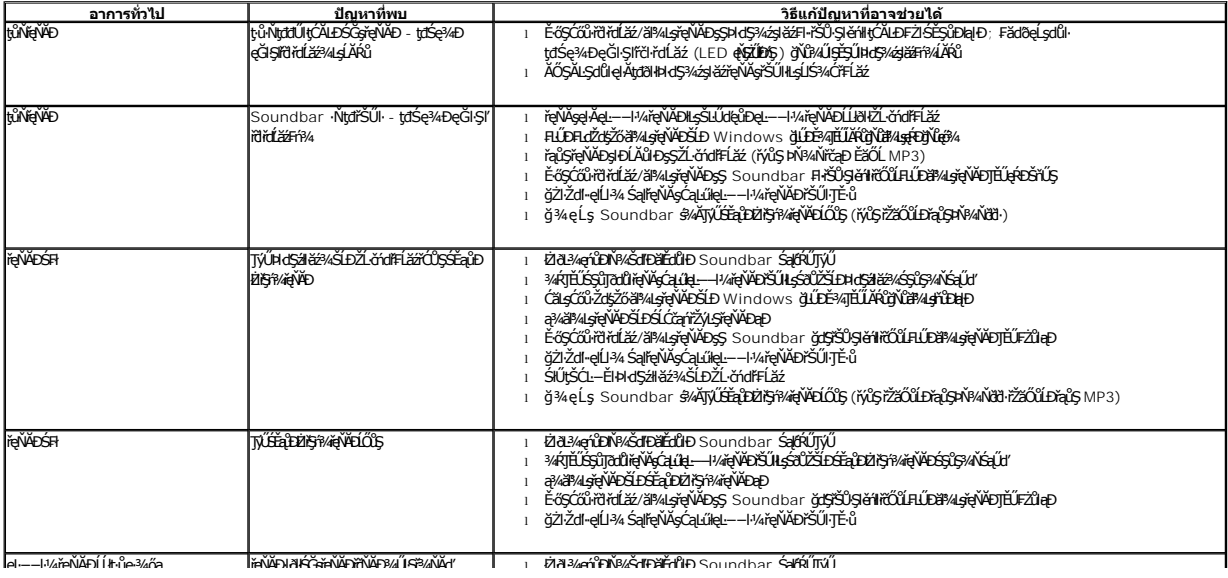